Institut für Visualisierung und Interaktive Systeme Universität Stuttgart Universitätsstraße 38 D–70569 Stuttgart

Fachstudie Nr. 144

# **Omnidirektionale Datenvisualisierung - Kollaborative Arbeit auf horizontalen Displays**

Patrick Auwärter Peter Berger Oliver Sonnauer

Studiengang: Softwaretechnik

**Prüfer:** Prof. Dr. Thomas Ertl

Betreuer: Dipl.-Inf. Florian Haag

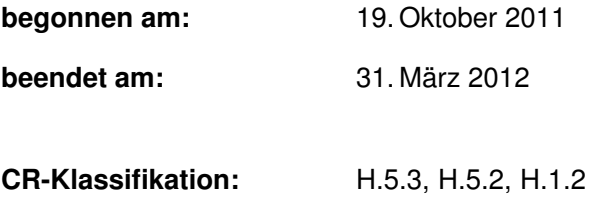

# **Abstract**

This study deals with the presentation and evaluation of concepts that are suitable for the visualization of information on horizontal, omnidirectionally operated displays.

Based on reports about collaborative work on horizontal displays, a catalogue of important requirements on presentation concepts was assembled. For example, one of the requirements found is the capability to look at a presentation from multiple angles, another is the capability of multiple users to interact with the same object at the same time. Then, existing and envisaged presentation concepts were examined. These different concepts were compared based on the requirements catalogue. As a result, we have concluded that the majority of the requirements was fulfilled by the concept "Lark", hence it is one of the most advanced concepts. Though, because none of the presented concepts fulfilled all requirements, suggestions for improvements were worked out and presented.

# **Zusammenfassung**

Diese Fachstudie befasst sich mit der Vorstellung und Bewertung von Konzepten, welche für die Informationsdarstellung auf horizontalen, von verschiedenen Richtungen aus bedienbaren Displays geeignet sind.

Aus recherchierten Erfahrungsberichten über die kollaborative Arbeit an horizontalen Displays wurde zunächst ein Katalog von wichtigen Anforderungen an die Darstellungskonzepte zusammengestellt. Zu den gefundenen Anforderungen zählen zum Beispiel die Betrachtbarkeit der Darstellung aus mehreren Blickwinkeln und die Möglichkeit der gleichzeitigen Benutzung von Objekten durch mehrere Akteure. Danach wurden existierende und angedachte Darstellungskonzepte gesucht. Die verschiedenen Konzepte wurden anschließend auf Basis des Anforderungskatalogs miteinander verglichen. Dabei ergab sich, dass das Konzept "Lark"den Großteil der gestellten Anforderungen erfüllt und somit zu den fortgeschrittensten Konzepten zählt. Da jedoch keines der vorgestellten Konzepte alle Anforderungen erfüllt, wurden zuletzt noch Verbesserungsvorschläge erarbeitet und vorgestellt.

# **Inhaltsverzeichnis**

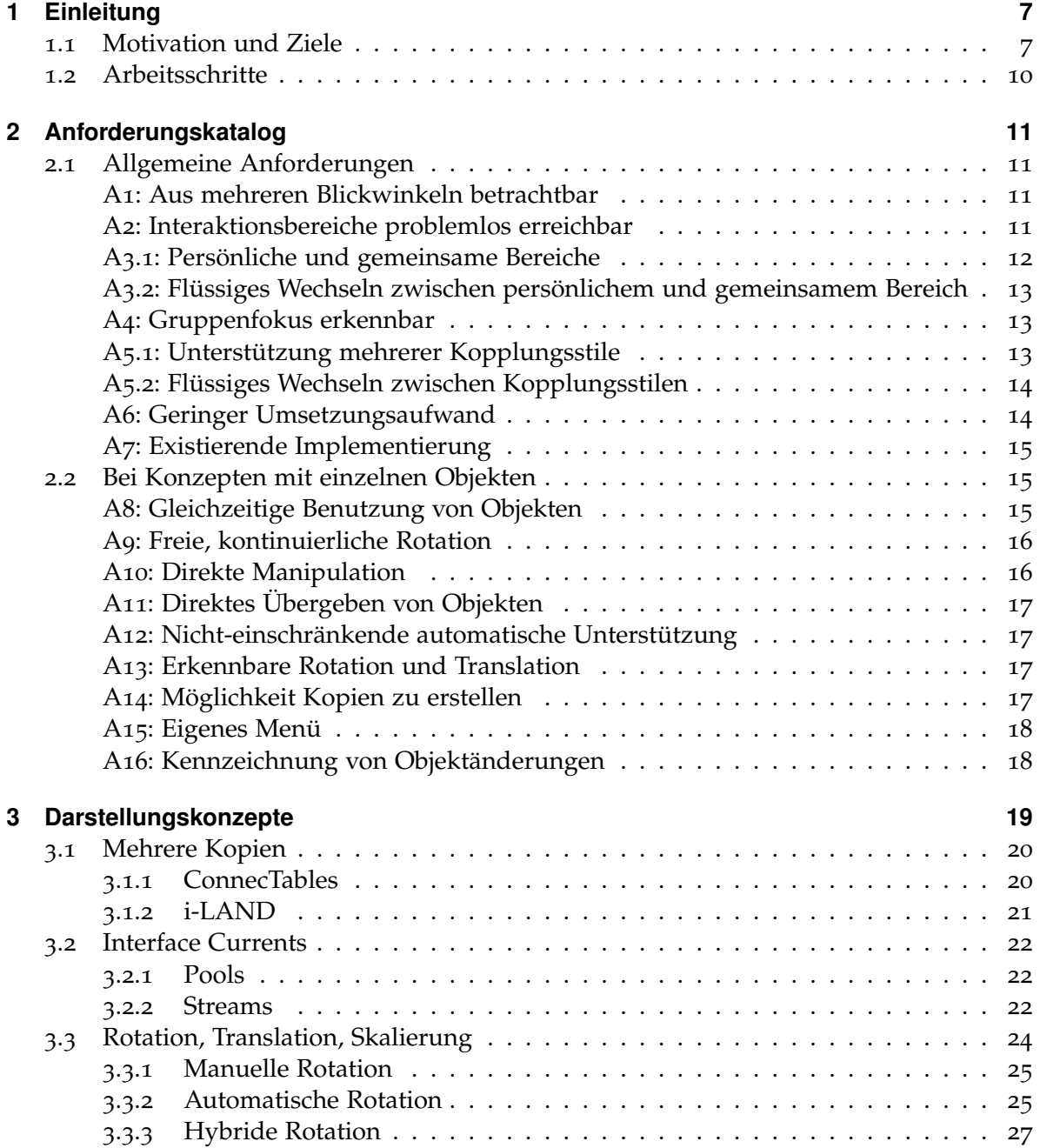

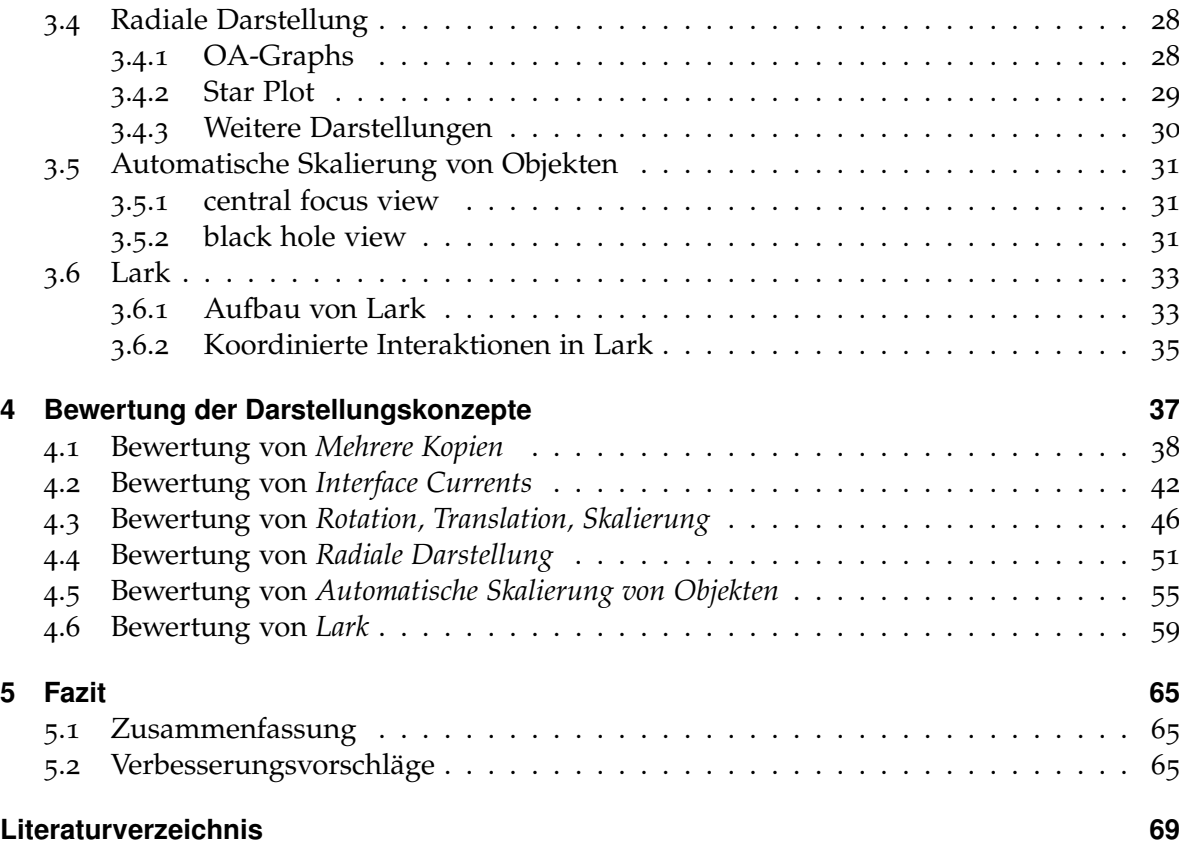

# **Abbildungsverzeichnis**

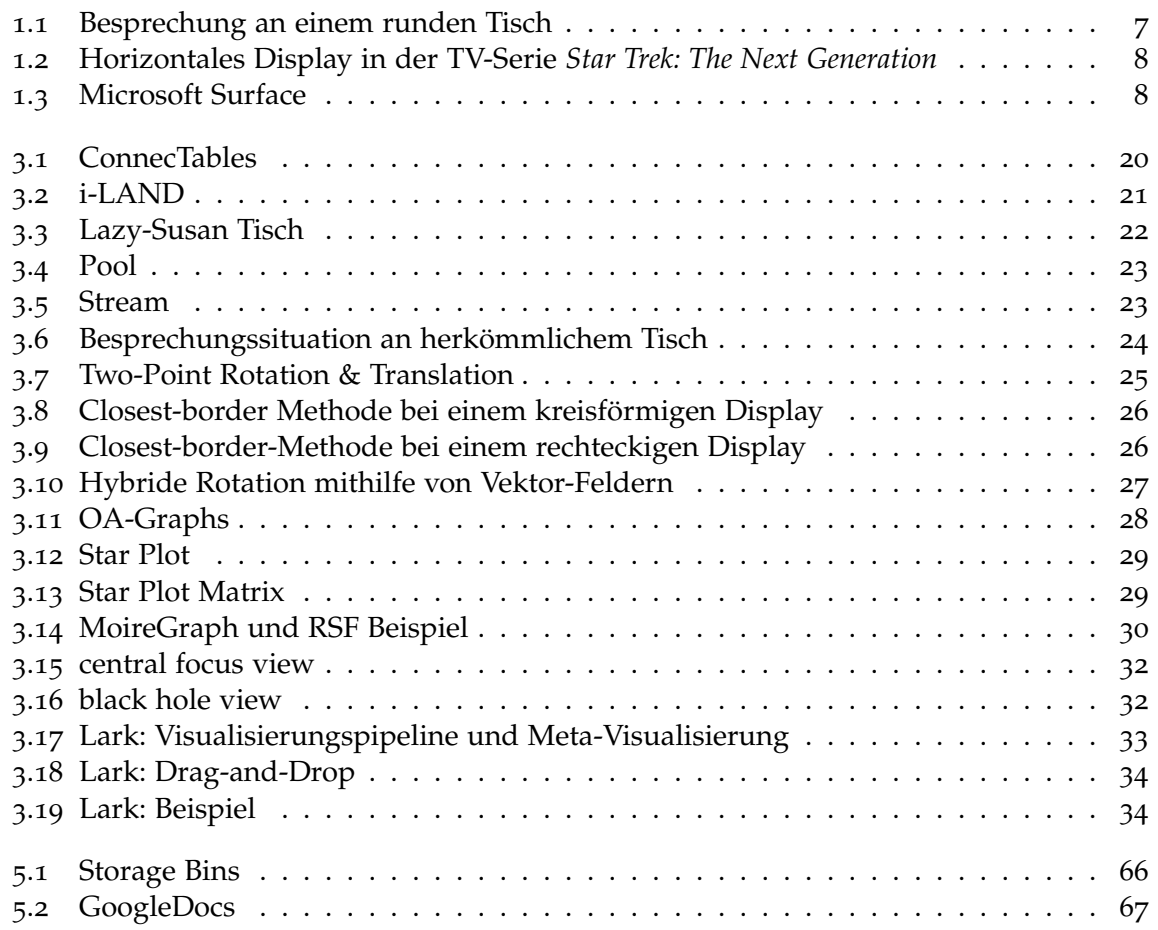

# <span id="page-7-0"></span>**1 Einleitung**

# <span id="page-7-1"></span>**1.1 Motivation und Ziele**

Tische dienen seit Jahrtausenden als Ort des gemeinsamen Arbeitens. Ein Tisch ermöglicht das Ablegen von Dokumenten und anderen Artefakten und schafft eine soziale Umgebung, um sich über diese auszutauschen (Abbildung [1](#page-7-2).1). Die beteiligten Personen sind sich dabei gegenseitig zugewandt ("face to face"), wodurch wichtige non-verbale Kommunikation über Gesten und Mimik stattfinden kann. Neben seit langem bewährten, statischen Tischen, findet nun bereits seit mehr als 10 Jahren auch Forschung im Bezug auf "digitale Tische" statt. Hierbei werden, mithilfe von Hard- und Software, digitale Informationen auf Arbeitsflächen dargestellt, welche durch die Benutzer dynamisch verändert werden können.

<span id="page-7-2"></span>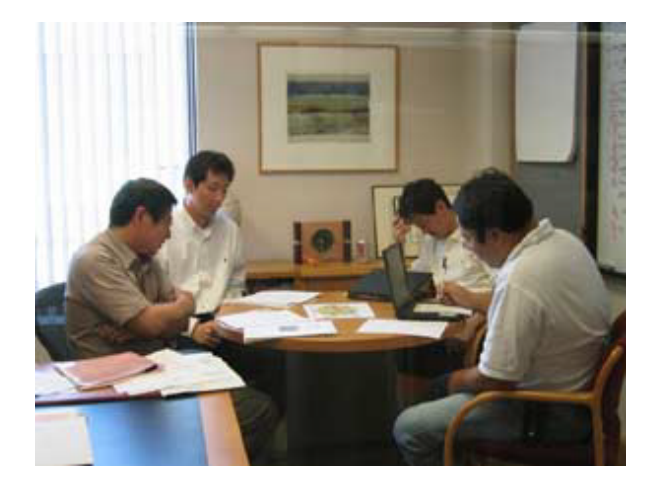

**Abbildung 1.1:** Besprechung an einem runden Tisch [\[SVFR](#page-70-0)04]

Bereits in der Science-Fiction-Serie *Star Trek: The Next Generation* aus dem Jahre 1987 findet sich ein derartiger "Tisch" an Bord des Raumschiffs *Enterprise* (Abbildung [1](#page-8-0).2). Dieser dient hier als Zentralkonsole des Maschinenraums und ermöglicht gleichzeitig die Einstellung des Antriebs und der Schutzschilde durch mehrere Bordingenieure.

Mitte 2007 präsentierte Microsoft mit *Surface* [\[Mic\]](#page-70-1) ein kommerzielles und marktfähiges Produkt (Abbildung [1](#page-8-1).3). Hierbei handelt es sich um ein, in eine Tischplatte eingelassenes, berührungsempfindliches Display mit entsprechender Software.

#### 1 Einleitung

<span id="page-8-0"></span>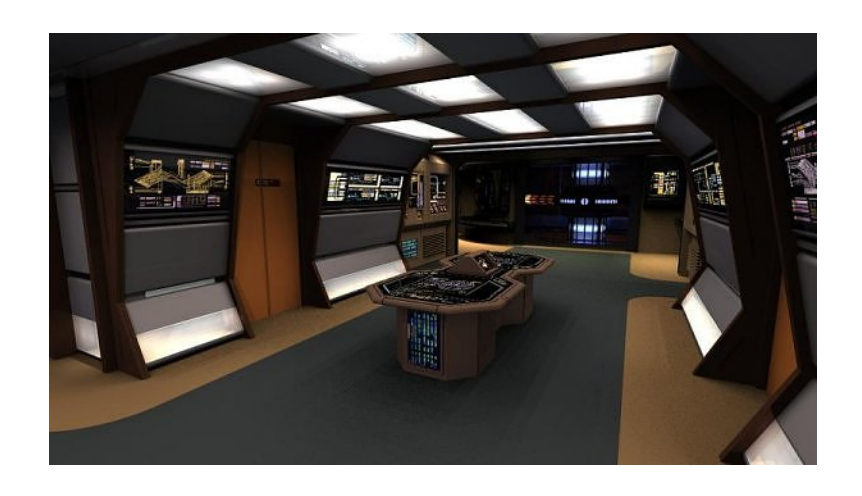

Abbildung 1.2: Horizontales Display in der TV-Serie *Star Trek: The Next Generation* (©CBS Corporation)

<span id="page-8-1"></span>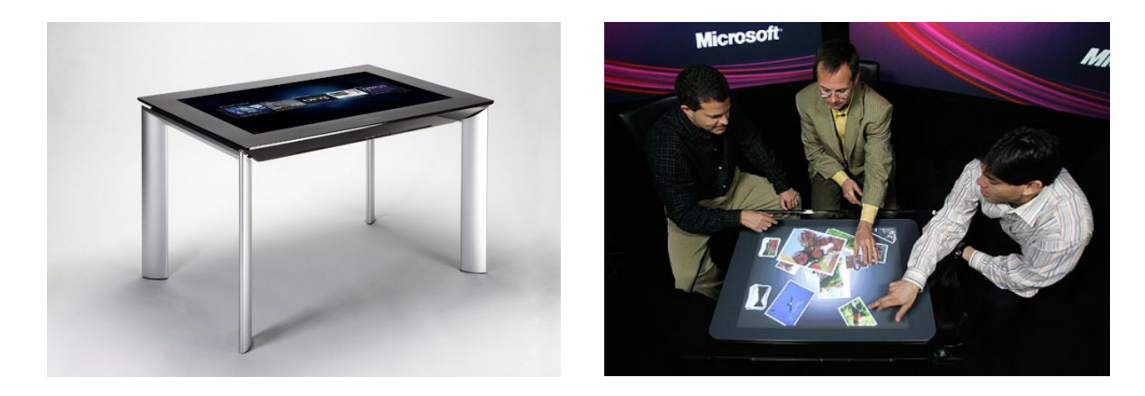

**Abbildung 1.3:** Links: Microsoft Surface (Version 2.0) - Rechts: Surface (Version 1.0) in Verwendung durch drei Benutzer (CMicrosoft)

Die Einsatzzwecke für ein derartiges System sind äußerst vielseitig. Im Folgenden sind einige Anwendungsbereiche beispielhaft aufgeführt. Die Auflistung erhebt keinen Anspruch auf Vollständigkeit.

**Kundengespräch:** Horizontale Displays können im klassischen Verkaufsgespräch unterstützend eingesetzt werden. Meist besitzen Kundenbetreuer heute einen normalen Desktop-PC, welchen sie während eines Kundengesprächs nutzen. Nachteil hierbei ist, dass eine Barriere zum Kunden aufgebaut wird und dieser meist nur schlecht auf den Bildschirm sieht, geschweige denn selbst interagieren kann. Bei einem horizontalen Display kann der Betreuer dem Kunden zum Beispiel verschiedene Produkte präsentieren (mit Texten, Bildern, Videos) und gemeinsam können dann Anpassungen durchgeführt werden. Der Kunde ist sogar in der Lage externe Informationen einzubringen (zum Beispiel eine Einkaufsliste).

- **Geschäftliche Besprechungen:** Bei geschäftlichen Besprechungen können horizontale Displays klassische Formen mit Papier und Stift ersetzen. Vorteil ist, dass die Informationen direkt digital verwendet werden können und nicht erst ausgedruckt werden müssen. Zudem müssen sie auch später nicht wieder digitalisiert werden (zum Beispiel getätigte Notizen). Außerdem eröffnen sich bei digitalen Tischen völlig neue Möglichkeiten und Konzepte, wie das Skalieren und Vervielfältigen von Dokumenten. Auch können dynamische Inhalte wie Animationen oder Videos mit eingebracht werden.
- **Forschung:** In der wissenschaftlichen Forschung könnten horizontale Displays zum Beispiel bei der Untersuchung großer Datensätze, wie sie heute häufig bei Experimenten entstehen, zum Einsatz kommen. Forscher können so kollaborativ und an einem Ort an der Auswertung arbeiten. Dabei kann es Phasen geben, in welchen die Forscher allein in den Daten nach Besonderheiten suchen und Phasen der gemeinsamen Diskussion.
- **Öffentlicher Raum:** In öffentlichen Wartebereichen könnten die Displays als Informationsterminals dienen. In Bars oder Cafés könnten die Displays eine Konversation unterstützen, indem zum Beispiel persönliche Bilder angezeigt werden können.
- **Unterhaltung:** Auch im privaten Bereich gibt es viele Einsatzzwecke für horizontale Displays. Systeme wie Microsoft Surface lassen sich beispielsweise nahtlos in eine normale Wohnungseinrichtung integrieren und könnten hier als neue Treffpunkte fungieren. Auch für die Entwicklung von Computerspielen ergeben sich hier völlig neue Möglichkeiten, wie die Entwicklung von digitalen Brettspielen.

Durch die herkömmliche Verwendung von Bildschirmen an Einzelplätzen, wo sie meist mehr oder weniger vertikal platziert sind, haben sich Datenvisualisierungen dahingehend entwickelt, dass sie im Allgemeinen ein eindeutiges "Oben" und "Unten" aufweisen. Gleiches gilt für textlastige Dokumente, die auch vorrangig zur Verwendung durch eine Person auf einmal oder mehrere Personen, die das Dokument von derselben Richtung aus betrachten, konzipiert sind.

Bei der gemeinsamen Arbeit an Daten, die auf horizontalen Flächen angezeigt werden, befinden sich die teilnehmenden Personen jedoch oftmals um die Arbeitsfläche herum verteilt. Während Drehungen bei bedrucktem Papier aufgrund seiner statischen Natur unvermeidbar sind, bieten Bildschirmanzeigen in dieser Hinsicht mehr Möglichkeiten.

Ziel dieser Fachstudie ist es, einen Überblick über Konzepte zur Informationsdarstellung auf horizontalen, von verschiedenen Richtungen aus betrachteten, Arbeitsflächen zu erarbeiten.

### <span id="page-10-0"></span>**1.2 Arbeitsschritte**

Zur Erstellung der Fachstudie wurden die folgenden Arbeitsschritte identifiziert und durchgeführt:

- Projektplan zum Festhalten und Überprüfen des geplanten Arbeitsfortschritts
- Recherche nach Erfahrungsberichten aus der kollaborativen Arbeit an horizontalen Displays
- Aufstellung eines Katalogs von Anforderungen für die gemeinsame Arbeit an einem horizontalen Display
- Suche nach Darstellungskonzepten
- Untersuchung der gefundenen Konzepte auf Grundlage des Anforderungskatalogs
- Vorstellung und Bewertung der einzelnen Konzepte
- Ideen für Verbesserungen bei etwaigen Lücken der Konzepte

### **Gliederung**

Die Arbeit ist in folgender Weise gegliedert:

- **Kapitel [2](#page-11-0) – [Anforderungskatalog](#page-11-0)** identifiziert wichtige Anforderungen an Darstellungskonzepte für horizontale Displays.
- **Kapitel [3](#page-19-0) – [Darstellungskonzepte](#page-19-0)** stellt die, in der Recherche gefundenen, Darstellungskonzepte für horizontale Displays vor.
- **Kapitel [4](#page-37-0) – [Bewertung der Darstellungskonzepte](#page-37-0)** bewertet die Darstellungskonzepte auf Basis des Anforderungskatalogs.
- **Kapitel [5](#page-65-0) – [Fazit](#page-65-0)** fasst die Ergebnisse der Arbeit zusammen und stellt Anknüpfungspunkte vor.

# <span id="page-11-0"></span>**2 Anforderungskatalog**

Durch eine Literaturrecherche wurden wichtige Anforderungen im Bezug auf Darstellungskonzepte für horizontale Displays identifiziert. Diese Anforderungen werden im Folgenden genannt und erläutert. Sie dienen in Kapitel [4](#page-37-0) als Bewertungsgrundlage der Darstellungskonzepte.

# <span id="page-11-1"></span>**2.1 Allgemeine Anforderungen**

#### <span id="page-11-2"></span>**A1: Aus mehreren Blickwinkeln betrachtbar**

Die Darstellung ist gleichzeitig aus mehreren Blickwinkeln ohne größere Einschränkungen betrachtbar.

Bei einem horizontalen Display befinden sich die Benutzer in der Regel um das Display verteilt. Jeder Benutzer sollte, unabhängig von seinem Blickwinkel, die dargestellten Informationen ohne größere Einschränkungen wahrnehmen können ("Maximierung der Erkennbarkeit für verschiedene Orientierungen" [\[Wha](#page-71-0)03]). Daher sollte das Darstellungskonzept auf fest orientierte Objekte weitgehend verzichten und stattdessen zum Beispiel Icons verwenden, welche von allen Seiten gleich aussehen oder simpel genug sind, um von allen Seiten gut erkannt zu werden. Auch Farbe kann benutzt werden, um etwa Gruppierungen hervorzuheben oder Bereiche einzuteilen, ohne auf eine spezielle Orientierung angewiesen zu sein.

Text ist problematisch, da er generell eine feste Ausrichtung besitzt. Der Artikel [\[WB](#page-71-1)05] befasst sich ausführlich mit dem Einfluss der Ausrichtung von Text auf dessen Lesbarkeit. So haben Studien gezeigt, dass Text, je stärker er abweichend von der optimalen Ausrichtung rotiert wird, umso schwerer er zu lesen ist. Handelt es sich allerdings nur um einzelne und bekannte Worte, ist die Verschlechterung nur marginal.

#### <span id="page-11-3"></span>**A2: Interaktionsbereiche problemlos erreichbar**

Benutzer sind in der Lage alle Interaktionsbereiche problemlos zu erreichen.

Wie in [\[Wha](#page-71-0)03] beschrieben, sind persönliche Bereiche am besten am äußeren Rand, gemeinsame Bereiche im Zentrum zu positionieren. Das spielt vor allem bei Displays eine Rolle, bei welchen der Eingabe- über dem Ausgabebereich liegt. Die Benutzer machen zum Beispiel Eingaben mit einem Gegenstand oder, bei einem Touchscreen, mit den Fingern. Daher muss das Konzept gewährleisten, dass alle Interaktionsbereiche physisch erreichbar sind.

#### <span id="page-12-0"></span>**A3.1: Persönliche und gemeinsame Bereiche**

Das Konzept ermöglicht die Schaffung von persönlichen und gemeinsamen Arbeitsbereichen ("personal/group space" [\[SGM](#page-70-2)03]).

Wie in [\[SGM](#page-70-2)03] beschrieben, neigen Benutzer bei kollaborativer Arbeit auf Tabletop Displays dazu, sich einen abgegrenzten Bereich einzurichten, um sich auf die Bearbeitung eines Aufgabenteils zu konzentrieren, ohne dass andere Benutzer in diesen Bereich eingreifen können. In [\[Wha](#page-71-0)03] wird erläutert, dass Benutzer zum Beispiel eine Kopie eines Dokuments in den eigenen Bereich aufnehmen, aber auf der Version im gemeinsamen Bereich arbeiten oder der Benutzer möchte einen eigenen Bereich für private Notizen haben, ohne diese in den gemeinsamen Bereich legen zu müssen.

Die Schaffung der Bereiche kann über Hardware, sprich die Verwendung mehrerer physischer Geräte, erfolgen [\[SGM](#page-70-2)03]. Als Anwendungsbeispiel für Hardwaretrennung wird in [\[Wha](#page-71-0)03] beschrieben, den persönlichen Bereich auf einem separaten Handheld oder Laptop einzurichten. Vorteile der Hardwaretrennung sind zum Beispiel die Schaffung des privaten Bereiches, der tatsächlich nicht von den anderen Benutzern direkt einsehbar ist, da der Bereich nur auf dem eigenen Display dargestellt wird, statt auf dem gemeinsamen [\[Wha](#page-71-0)03]. Ein weiterer Vorteil ist, dass die privaten Bereiche den zur Verfügung stehenden Platz auf dem gemeinsamen Display nicht belegen. Somit bleibt mehr Anzeigefläche für das gemeinsame Arbeiten übrig. Ein Nachteil wäre zum Beispiel, dass der Blick des Benutzers fortwährend zwischen dem gemeinsamen und privaten Display hin und her wandert. Dieser Umstand kann es dem Benutzer erschweren, der gemeinsamen Arbeit aufmerksam zu folgen. Des weiteren müssen die Daten bei der Hardwaretrennung zwischen den Geräten einfach ausgetauscht werden können.

Im Gegensatz zu einer Hardwaretrennung gibt es auch die Möglichkeit, auf einem einzelnen Display verschiedene Bereiche per Software zu trennen. Ein Beispiel dafür ist das DiamondSpin-Toolkit [\[SVFR](#page-70-0)04]. Dabei kann der verfügbare Displaybereich in unterschiedliche Zonen eingeteilt werden. Dies geschieht mittels verschiedener Instanzen von Ansichten, welche Eingaben, getrennt von anderen Ansichten, verarbeiten können.

Eine weitere Option, welche ebenfalls nur ein gemeinsames Display benötigt, aber sowohl zusätzliche Hardware- als auch Softwarekomponenten einbezieht, sind Filterbrillen. Jeder Benutzer kann hiermit sowohl seine privaten, als auch gemeinsame Informationen sehen, ohne den Blick vom gemeinsamen Display abwenden zu müssen. Die Filtertechnik sorgt dafür, dass private Informationen nur vom entsprechenden Benutzer wahrgenommen werden können. Die Software muss in diesem Fall in der Lage sein, für jeden Benutzer ein separates

Bild zu generieren. Als konkrete Techniken für diesen Ansatz bieten sich die in der 3D-Darstellung bewährten Verfahren wie Shutter, Polarisation und Anaglyph an.

#### <span id="page-13-0"></span>**A3.2: Flüssiges Wechseln zwischen persönlichem und gemeinsamem Bereich**

Zwischen dem persönlichen und gemeinsamen Bereich muss schnell und flüssig gewechselt werden können.

In einer Studie, beschrieben in [\[SGM](#page-70-2)03], wurde beobachtet, dass Menschen bei kollaborativer Arbeit oft und ohne Hemmnisse zwischen der eigenen Arbeit und Gruppenarbeit hin und her wechseln. Daher sollte auch das Darstellungskonzept diese Möglichkeit bieten. Verwendet das Konzept externe Geräte für den persönlichen Bereich (zum Beispiel einen PDA oder Laptop), so muss es einfach möglich sein, Informationen des gemeinsamen Bereichs hierauf zu übertragen und umgekehrt. Dies erfordert einiges an Mehraufwand bei der Umsetzung des Konzeptes, da die Übertragungsmöglichkeiten unterschiedlicher Hardware beachtet werden müssen. Werden hingegen die Bereiche mithilfe von Software erzeugt und existiert nur ein Display, ist das Problem mit weniger Aufwand verbunden, da die Informationen keine Gerätegrenzen überschreiten.

#### <span id="page-13-1"></span>**A4: Gruppenfokus erkennbar**

Der momentane Fokus der Aufmerksamkeit (zum Beispiel während einer Diskussion) ist klar erkennbar.

Wie in [\[SGM](#page-70-2)03] beschrieben, sind Tische eine ideale Umgebung, um Informationen und Objekte mit anderen zu Teilen. Dies basiert auf Beobachtungen, dass Arbeitskollegen, Studenten oder auch Familienmitglieder sich zu Besprechungen gerne an einem Tisch versammeln. Bei Designaufgaben, die im Team erledigt werden, kann das Sitzen an einem gemeinsamen Tisch den Designprozess positiv unterstützten. Des weiteren wird die Gruppenkommunikation gefördert, wenn es gemeinsame Objekte auf dem Tisch gibt, mit denen interagiert werden kann. Bei kollaborativer Arbeit ist es oft wichtig, den aktuellen Fokus allen Teilnehmern deutlich zu machen. Falls es nur ein Objekt gibt, kann zum Beispiel einfach darauf gezeigt werden. Bei mehreren Kopien muss es möglich sein, Änderungen oder Interaktionen an einer Kopie auf andere zu übertragen, denn dadurch können die Teilnehmer an der eigenen Kopie mitverfolgen, was gerade passiert.

#### <span id="page-13-2"></span>**A5.1: Unterstützung mehrerer Kopplungsstile**

Das Darstellungskonzept unterstützt mehrere Kopplungsstile.

Unter Kopplungsstilen bei kollaborativer Arbeit versteht man die verschiedenen Szenarien der Zusammenarbeit. Umso mehr Kopplungsstile von einem Darstellungskonzept unterstützt werden, desto näher kommt man an die natürliche Arbeitsweise von Personengruppen in der Praxis heran. Studien zur Identifikation und Definition der Kopplungsstile ("coupling styles") können in den Quellen [\[TTP](#page-71-2)+06] und [\[TIC](#page-70-3)09] gefunden werden. Es besteht nur ein geringfügiger Unterschied in der Definition der Kopplungsstile in den beiden Studien. Drei Kopplungsstile hierbei sind besonders hervorzuheben und relevant:

- **same problem, same area** Alle Gruppenmitglieder arbeiten gemeinsam in einem Bereich des horizontalen Displays an der Aufgabenstellung.
- **same problem, different area** Die Gruppenmitglieder bearbeiten das gemeinsame Problem jeweils in ihren eigenen Bereichen.
- **view engaged** Nur eine Person interagiert aktiv mit dem Display, die anderen Gruppenmitglieder folgen ihr und kommunizieren unterstützend.

#### <span id="page-14-0"></span>**A5.2: Flüssiges Wechseln zwischen Kopplungsstilen**

Zwischen einzelnen Kopplungsstilen muss flüssig gewechselt werden können.

Bei der Gruppenarbeit an einer Aufgabenstellung besteht im realen Leben eine gewisse Dynamik. Es gibt ständig einen Wechsel zwischen den Arbeitsweisen. Dies erfordert, dass auch die entsprechenden Anwendungen ebenso flexibel an die Situation angepasst werden können. Dies wurde im Artikel [\[TTP](#page-71-2)+06] genauer untersucht. Generell stellt bei einer neuen Aufgabe eine Person der Gruppe die Grundlagen und Problematik vor, hierzu nehmen die anderen Gruppenmitglieder die Rolle der Zuhörer und der Vorstellende die alleinig aktiv agierende Rolle am Display an, welches dem *view engaged* Kopplungsstil entspricht. Mit Abschluss der Einführung setzen sich alle Gruppenmitglieder gemeinsam mit dem Problem und den zugrundeliegenden Fakten auseinander, was dem *same problem same area* entspricht, wobei sich dann vereinzelt Personen in eigene Bereiche begeben, um individuelle Lösungsansätze zu entwickeln, entsprechend dem *same problem different area* Kopplungsstil und diese dann wieder in die Gruppenarbeit des *same problem same area* zu integrieren. Die Anwendung muss in der Lage sein, diese schnellen Wechsel zu ermöglichen, ohne den Workflow der Gruppe oder der Einzelnen zu beeinträchtigen.

#### <span id="page-14-1"></span>**A6: Geringer Umsetzungsaufwand**

Der Aufwand das Konzept auf eine bestehende Visualisierung anzuwenden, ist gering.

Je geringer der Umsetzungsaufwand für die Darstellungskonzepte ist, desto eher bietet es sich an, diese in der Praxis zu verwenden. Das heißt, je geringer der Aufwand für Analyse und Spezifikation, Entwurf, Implementierung, Test und Integration des Darstellungskonzeptes in die bestehende Visualisierung ist, desto eher bietet sich eine Umsetzung an.

#### <span id="page-15-0"></span>**A7: Existierende Implementierung**

Es existiert eine Implementierung des Konzeptes.

Das Darstellungskonzept wurde konkret umgesetzt und existiert nicht mehr nur als abstrakte Idee. Auch diese Anforderung zeigt, wie *A6: Geringer Umsetzungsaufwand*, die Praxistauglichkeit des Konzepts.

# <span id="page-15-1"></span>**2.2 Bei Konzepten mit einzelnen Objekten**

Objekte sind im konkreten Fall zum Beispiel Dokumente, Bilder oder Diagramme. Objekte können eine bevorzugte Orientierung besitzen (zum Beispiel Texte, Bilder) oder auch nicht (zum Beispiel ein Grundrissplan eines Gebäudes).

#### <span id="page-15-2"></span>**A8: Gleichzeitige Benutzung von Objekten**

Das Konzept ermöglicht die gleichzeitige Benutzung von Objekten durch mehrere Benutzer.

Grundsätzlich gibt es bei der gleichzeitigen Benutzung eines Objekts durch mehrere Benutzer zwei Möglichkeiten: Entweder es existiert genau eine Instanz des Objekts und alle Benutzer teilen sich diese ("shared artifact" [\[SGM](#page-70-2)03]) oder es existiert für jeden Benutzer eine eigene Kopie. Die Kopien müssen dann gegebenenfalls synchronisiert werden.

Ein gemeinsames Objekt ist mehreren Kopien vorzuziehen, da bei mehreren Kopien eine Geste eines Benutzers auf seiner Kopie von den anderen Benutzern auf deren Kopien übertragen werden muss [\[SGM](#page-70-2)03]. Dies hat kognitiven Mehraufwand zur Folge. Gibt es dagegen nur eine gemeinsame Instanz ("shared artifact"), so kann zum Beispiel einfach darauf gezeigt werden. "Shared artifacts" unterstützen einen gemeinsamen Fokus in einer Gruppe, da die Augen- und Körperstellung anderer Teilnehmer leicht interpretiert werden können.

Bei einem gemeinsamen Objekt muss allerdings sichergestellt werden, dass dieses von allen Blickwinkeln gut wahrgenommen werden kann (vgl. *A1: Aus mehreren Blickwinkeln betrachtbar*). Hier können sich auch Probleme mit der Interaktion ergeben: Kontrollelemente des Objekts können zu klein oder schlecht gestaltet sein und sind somit nur schwer durch mehrere Benutzer bedienbar. Auch können Teile des Objekts beim Zeigen verdeckt werden.

#### <span id="page-16-0"></span>**A9: Freie, kontinuierliche Rotation**

Die freie und kontinuierliche Rotation der Objekte ist möglich.

Die Ausrichtung von Objekten beeinflusst nicht nur deren Wahrnehmbarkeit beziehungsweise Lesbarkeit (vgl. *A1: Aus mehreren Blickwinkeln betrachtbar*), sondern dient auch der Koordination und Kommunikation zwischen mehreren Akteuren [\[KCSG](#page-69-1)03]. So kann über die Ausrichtung die Eigentümerschaft ("ownership") eines Objektes angedeutet werden. Ein Objekt "gehört" dem Benutzer, der es auf sich optimal ausgerichtet hat. Ebenso können über Lage und Ausrichtung persönliche und gemeinsame Arbeitsbereiche ("personal/group spaces") etabliert werden. Zudem kann die Orientierung auch die bewusste Kommunikation unterstützen, indem beispielsweise ein Objekt zu einer anderen Person orientiert wird und diese Person damit implizit zu einer Diskussion eingeladen wird. Die Ausrichtung hat aber auch eine selbstständige kommunikative Funktion, die keiner weiteren Worte bedarf: So wird darüber angezeigt, welche Objekte noch verfügbar sind und welche nicht mehr. Verfügbare Objekte befinden sich meist in der Mitte des Arbeitsbereichs und liegen in diversen Ausrichtungen vor. Nicht verfügbare Objekte sind in der unmittelbaren Nähe der Akteure und auf diese ausgerichtet.

Aufgrund der dargelegten wichtigen Rollen der Orientierung beim gemeinsamen Arbeiten, sollte ein Konzept die freie und kontinuierliche Rotation der Objekte ermöglichen.

#### <span id="page-16-1"></span>**A10: Direkte Manipulation**

Es existieren visuelle und direkte Manipulationsmöglichkeiten, um die Ausrichtung, Lage und Größe von Objekten zu verändern.

Es wurde festgestellt, dass Akteure Objekte aus Papier bei der Zusammenarbeit an einem Tisch, oft und schnell rotieren [\[KCSG](#page-69-1)03]. Daraus wird gefolgert, dass die Rotation möglichst einfach und natürlich durchgeführt werden können sollte. Ein Konzept muss hierfür visuelle Kontrollmöglichkeiten anbieten, die intuitiv verwendbar sind. Ein Negativbeispiel wäre die aus diversen Grafikprogrammen gängige Technik, bei welcher explizit ein Rotationswinkel in die Tastatur eingegeben wird (zum Beispiel bei GIMP [\[GE\]](#page-69-2) möglich). Derartige Techniken könnten die Zusammenarbeit entscheidend behindern.

Betrachten mehrere Akteure ein Objekt (zum Beispiel ein Dokument), so wird dieses oftmals auch vergrößert, um besser erkennbar zu sein [\[SVFL](#page-70-4)02]. Ebenso werden Objekte auch oft verschoben, beispielsweise von einem persönlichen Bereich in der nahen Umgebung in einen gemeinsamen Bereich in der Tischmitte [\[KCSG](#page-69-1)03]. Das heißt, auch hier muss es direkte Manipulationsmöglichkeiten geben.

#### <span id="page-17-0"></span>**A11: Direktes Übergeben von Objekten**

Das direkte Übergeben von einzelnen Objekten, sowie Gruppen von Objekten zwischen Benutzern ist möglich.

Diese Anforderung wird in den Publikationen [\[SVFL](#page-70-4)02] und [\[SVFR](#page-70-0)04] explizit genannt. Hintergrund ist, dass das Austauschen von einzelnen und mehreren Artefakten auf normalen Tischen häufig während der Kollaboration stattfindet. So werden beispielsweise mehrere Dokumente gestapelt und an eine andere Person übergeben. Ein Konzept sollte dies mit geeigneten Mechanismen unterstützen.

#### <span id="page-17-1"></span>**A12: Nicht-einschränkende automatische Unterstützung**

Automatische Unterstützung für die Ausrichtung ist vorsichtig eingesetzt und der Benutzer kann diese einfach überschreiben.

Wie bereits in *A9: Freie, kontinuierliche Rotation* ausführlich erläutert, spielt die Ausrichtung von Objekten eine kritische Rolle, was die Kommunikation und Kollaboration angeht. Sieht ein Konzept die automatische Ausrichtung von Objekten vor, so muss es dem Benutzer dennoch die Möglichkeit geben, diese zu "überschreiben" und Objekte gezielt anders auszurichten. Die natürliche Verwendung von Ausrichtung als Kommunikationsmittel darf nicht behindert werden.

#### <span id="page-17-2"></span>**A13: Erkennbare Rotation und Translation**

Rotationen und Translationen müssen klar ersichtlich sein.

Um die nonverbal kommunikative Rolle von Ausrichtung und Lage zu erhalten, müssen Rotationen und Translationen klar ersichtlich sein [\[KCSG](#page-69-1)03]. Sonst könnten sie von anderen Benutzern nicht wahrgenommen werden und auch die darin enthaltene Aussage ("Das ist nun mein Objekt") verloren gehen. Problematisch wäre zum Beispiel, wenn eine Rotation in einem Schritt durchgeführt wird, das heißt das Objekt "springt" einfach zur neuen Orientierung. Andere Benutzer könnten dies übersehen. Stattdessen sollte die Rotation besser kontinuierlich dargestellt werden.

#### <span id="page-17-3"></span>**A14: Möglichkeit Kopien zu erstellen**

Ein Objekt, das sich gerade in Bearbeitung eines Nutzers befindet, muss einem anderen Nutzer ebenso verfügbar gemacht werden können. Hierzu muss eine Kopie des Objekts erstellt werden können.

Ein Praxisbeispiel aus [\[TIC](#page-70-3)09]: Ein Benutzer beobachtet einen anderen Benutzer bei dessen Arbeit an einem Objekt. Der zusehende Benutzer entdeckt dabei etwas für ihn interessantes und möchte daraufhin das Objekt selbst untersuchen. Hierzu erstellt er sich, ohne den bereits arbeitenden Benutzer zu stören, eine persönliche Kopie. Hier kann er nun selbst separat nachforschen.

#### <span id="page-18-0"></span>**A15: Eigenes Menü**

Wird mit einem Objekt häufig interagiert, so benötigt jeder Benutzer hierzu ein eigenes Menü.

Die Individualität der Nutzer fordert eigene Bereiche mit einem eigenen Interaktionsmenüs. In der Studie [\[MPWS](#page-70-5)06] wurde verglichen, wie Gruppenmitglieder mit zentralisierten oder für jeden Benutzer separaten Menüs arbeiten. Dabei wurde herausgefunden, dass eine gewisse Hemmschwelle besteht, in den Interaktionsradius einer anderen Person einzugreifen. Bestand ein gemeinsames Menü, das alle Teilnehmer gleichzeitig nutzen konnten, haben diese ihre Aktionen dennoch hintereinander und nicht parallel durchgeführt. Separate Menüs werden von Benutzern demnach bevorzugt.

#### <span id="page-18-1"></span>**A16: Kennzeichnung von Objektänderungen**

Es muss gekennzeichnet werden, wer Änderungen an einem Objekt vorgenommen hat.

Verändert ein Benutzer ein Objekt, wird dieses mit einem ausschließlich ihm zugewiesen Attribut gekennzeichnet. Dies kann zum Beispiel durch eine farbliche Markierung geschehen. Hierdurch kann man zurückverfolgen, wer welche Änderung vorgenommen hat, um eventuelle Unklarheiten zu beseitigen.

# <span id="page-19-0"></span>**3 Darstellungskonzepte**

In diesem Kapitel werden die in der Literaturrecherche gefunden Darstellungskonzepte für horizontale Displays vorgestellt. Ein Darstellungskonzept beinhaltet eine visuelle Repräsentation und Manipulationsmöglichkeiten, also Funktionalität (zum Beispiel die Möglichkeit Kopien von Objekten zu erstellen). In den einzelnen Unterkapiteln werden die Darstellungskonzepte zuerst im Allgemeinen erläutert und dann mit konkreten Beispielen veranschaulicht.

Auf folgende Darstellungskonzepte wird eingegangen:

- Mehrere Kopien ([3](#page-20-0).1)
- Interface Currents ([3](#page-22-0).2)
- Rotation, Translation, Skalierung (3.[3](#page-24-0))
- Radiale Darstellung ([3](#page-28-0).4)
- Automatische Skalierung von Objekten ([3](#page-31-0).5)
- Lark  $(3.6)$  $(3.6)$  $(3.6)$

# <span id="page-20-0"></span>**3.1 Mehrere Kopien**

Bei diesem Darstellungskonzept werden von einem Originalobjekt eine oder mehrere Kopien erstellt und auf dem horizontalen Display an zusammen arbeitende Benutzer verteilt. Nimmt nun ein Benutzer eine Änderung an einer Kopie vor, so werden alle anderen Kopien entweder sofort aktualisiert (Echtzeitsynchronisation), oder erst nach einer Interaktion des Benutzers (manuelle Synchronisation). Hierbei wird eventuell eine Konflikterkennung und Behandlung bei Schreiboperationen notwendig. Ein großer Vorteil dieses Konzeptes ist es, dass Benutzer unabhängig voneinander an Objekten arbeiten und diese auf sich ausrichten können.

Dieses Darstellungskonzept wurde in den Projekten *ConnecTables* [\[TPMT](#page-70-6)+01] und *i-LAND*  $[SGH<sup>+</sup>qq]$  $[SGH<sup>+</sup>qq]$  umgesetzt.

#### <span id="page-20-1"></span>**3.1.1 ConnecTables**

In diesem Projekt wurden Tablet-PCs mit Sensoren ausgestattet, die andere Tablet-PCs erkennen können. Hierbei wurde speziell die Annäherung von zwei Tablet-PCs untersucht, eine Betrachtung hinsichtlich eines einzelnen Displays erfolgte nicht. Findet eine Annäherung von Tablet-PCs statt (Abbildung [3](#page-20-2).1), so "verschmelzen" diese zu einem Arbeitsbereich. Hierdurch können Kopien von Objekten an das Partnerdisplay übergeben werden, wobei sich die Objekte an den Benutzer ausrichten. Für Arbeiten an mehreren gleichen Kopien wird das *BEACH-Framework* (Basic Environment for Active Collaboration with Hypermedia) eingesetzt. BEACH verwaltet und synchronisiert alle vorhandenen Kopien eines Objektes. Mehrere Benutzer können so Änderungen an demselben Objekt vornehmen, ohne in einen Konflikt mit einer anderen Kopie zu geraten.

<span id="page-20-2"></span>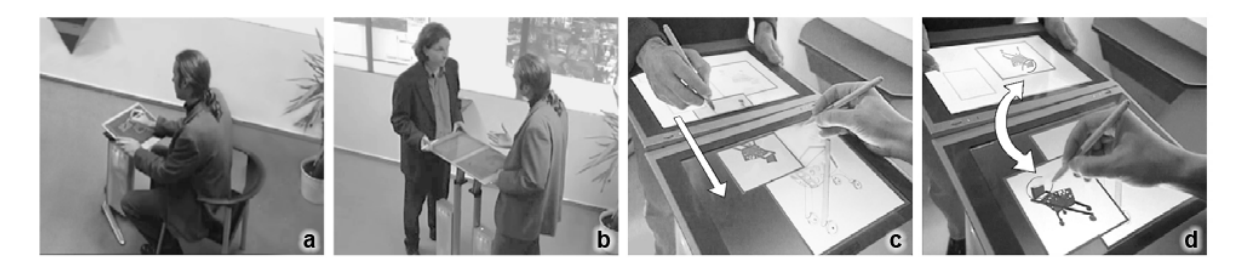

**Abbildung 3.1:** Wechsel von individueller (a) zu kooperativer Arbeit (b). Im Bild (c) sieht man den Austausch von Objekten und in (d) die Synchronisation von Änderungen. Ebenfalls zeigt (d), wie die Objekte optimal auf den jeweiligen Benutzer ausgerichtet sind. [\[TPMT](#page-70-6)<sup>+</sup>01]

### <span id="page-21-0"></span>**3.1.2 i-LAND**

i-LAND ist eine kleine Umgebung verknüpfter Geräte (Abbildung [3](#page-21-1).2), welche das Arbeiten in Gruppen unterstützt. Bei dieser Umsetzung des Darstellungskonzeptes wird das Originalobjekt an zentraler Stelle verwaltet und mehrere Kopien davon an ein oder mehrere verschiedene Geräte verteilt. Bei der Manipulation einer Kopie werden sofort alle anderen Kopien synchronisiert (Echtzeitsynchronisation).

<span id="page-21-1"></span>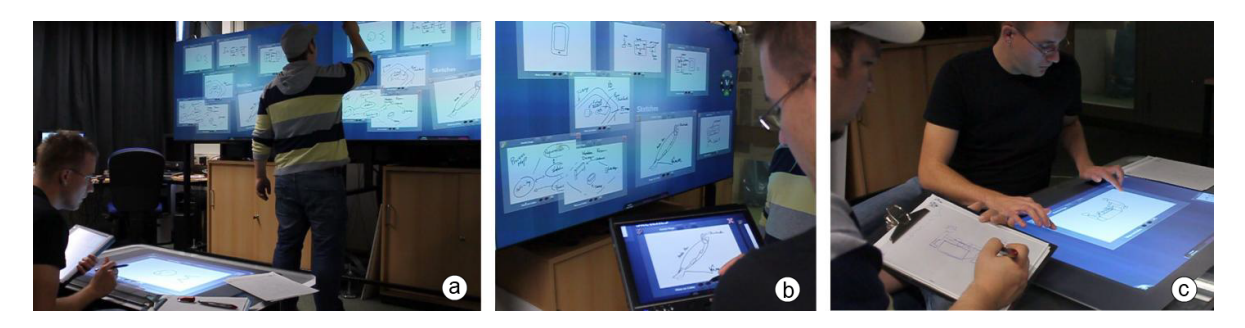

**Abbildung 3.2:** (a) und (b): i-LAND Struktur mit mehreren Geräten; (c) zeigt die Verwendung eines digitalen Stiftes, der Daten auf einen Tabletop-PC überträgt.  $[SGH<sup>+</sup>99]$  $[SGH<sup>+</sup>99]$ 

## <span id="page-22-0"></span>**3.2 Interface Currents**

Das Konzept *Interface Currents* [\[HCSP](#page-69-3)05] basiert auf dem Prinzip von Strömungen. Es wird ein Gebiet mit Flussrichtung und Flussgeschwindigkeit für die Strömung definiert. Objekte, welche man nun in dieses Gebiet zieht, werden an die Größe des Gebietes angepasst und bewegen sich, immer ausgerichtet zum Rand des horizontalen Displays, entlang der Strömung. Benutzer können nun jederzeit Objekte entnehmen oder neue hinzufügen.

Objekte können so bei einem Display über große Distanzen übergeben werden und sind immer zum Rand hin in Richtung des Benutzers ausgerichtet. Außerdem werden die Interaktionen des Empfängers der Objekte nicht gestört, da dieser selbst entscheiden kann, wann er die Objekte annimmt. Auch die direkte Objektübergabe durch aktives Schieben des Objektes entfällt. Die Umsetzung fand auf zwei Haupttypen, nämlich "Pools" und "Streams", statt.

#### <span id="page-22-3"></span><span id="page-22-1"></span>**3.2.1 Pools**

**Abbildung 3.3:** Ein Lazy-Susan Tisch. Die mittlere, kleinere Tischplatte lässt sich drehen.

Die Pools beruhen auf dem Konzept der *Lazy-Susans* (Abbildung [3](#page-22-3).3), bei der Gebiete mit nur einer äußeren Grenze existieren. Innerhalb dieser Gebiete verläuft eine Strömung, an welcher sich die Objekte entlang bewegen (Abbildung [3](#page-23-0).4).

#### <span id="page-22-2"></span>**3.2.2 Streams**

Streams bestehen aus einer inneren und äußeren Grenze. Sie bilden einen Schlauch, bei dem sich Anfang und Ende verbinden. In diesem Schlauch "fließen" die Objekte entlang der Strömung (Abbildung [3](#page-23-1).5), bis ein Benutzer mit ihnen interagiert. Dieses Konzept orientiert sich an der Gepäckausgabe im Flughafen.

<span id="page-23-0"></span>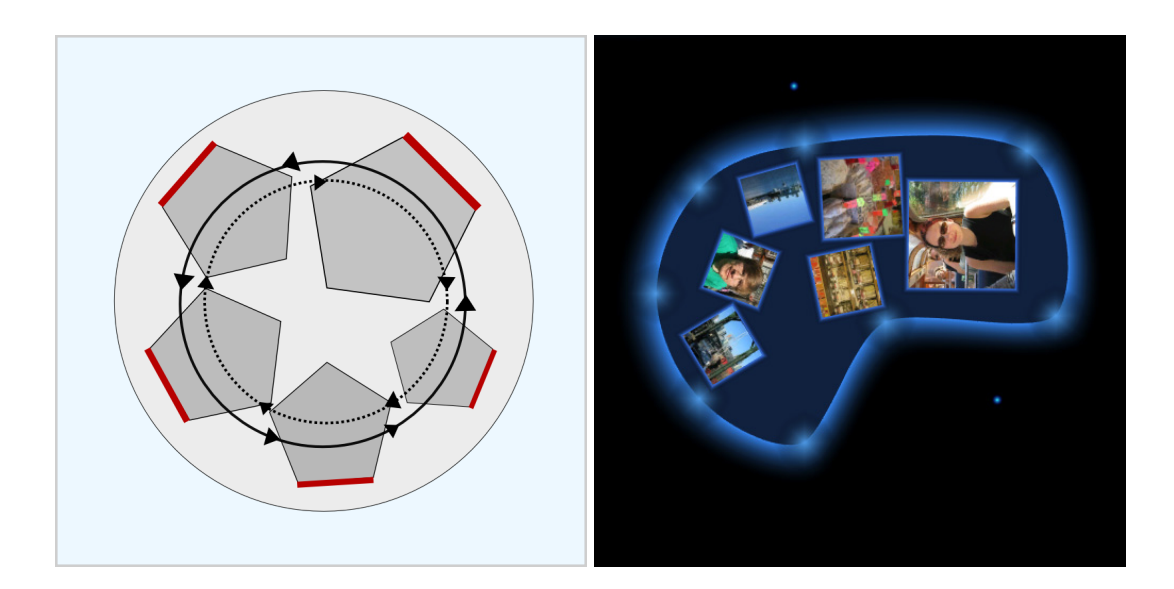

**Abbildung 3.4:** Pool [\[HCSP](#page-69-3)05]

<span id="page-23-1"></span>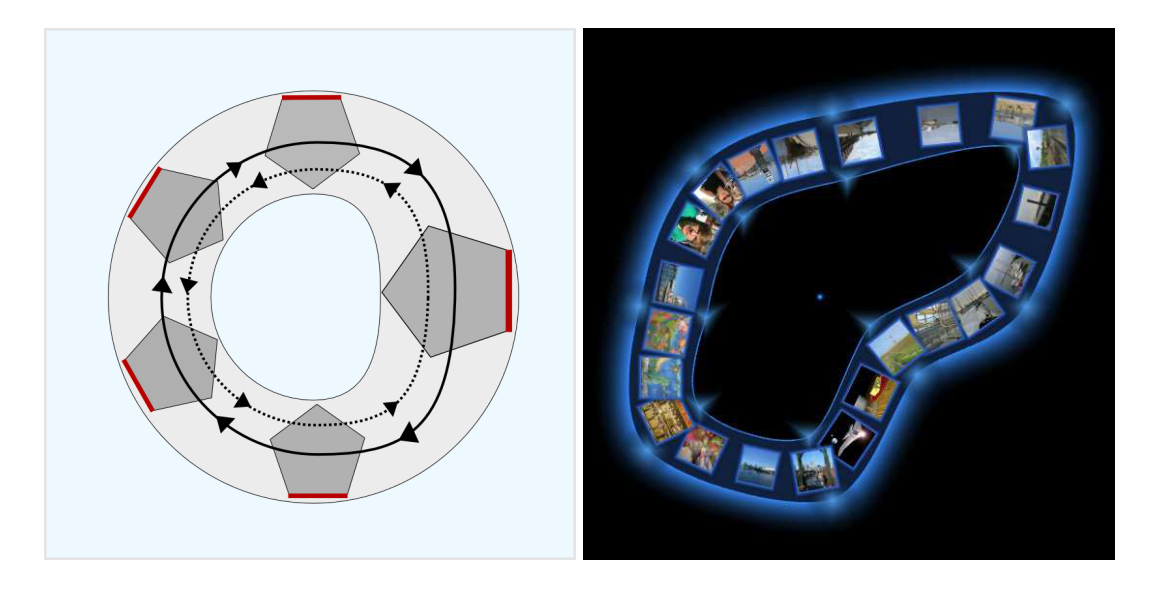

**Abbildung 3.5:** Stream [\[HCSP](#page-69-3)05]

Bei beiden Typen besteht jederzeit die Möglichkeit, die Strömungsrichtung und die Strömungsgeschwindigkeit zu ändern. Da es ebenfalls nicht zwingend ist, eine Strömung anzugeben, können Pools auch als private Arbeitsplätze genutzt werden. Jeder Benutzer kann sich somit jederzeit einen eigenen Arbeitsbereich erstellen.

# <span id="page-24-0"></span>**3.3 Rotation, Translation, Skalierung**

Werden auf dem horizontalen Display Objekte angezeigt, welche eine bevorzugte Orientierung besitzen, wie beispielsweise Text oder Bilder, so muss es eine Möglichkeit geben deren Orientierung zu ändern. So können Benutzer die Objekte so ausrichten, dass diese für sie gut wahrnehmbar sind. Direkt verbunden mit der Möglichkeit der Rotation ist auch das Verschieben (Translation) und das Ändern der Größe von Objekten (Skalierung). Rotation und Translation sind wohlbekannte Mechanismen beim gemeinsamen Arbeiten auf herkömmlichen Tischen mit Papier. Das dynamische Vergrößern und Verkleinern von Objekten wird erst durch digitale Technik möglich. Dadurch wird ermöglicht, dass Objekte, die im Fokus eines oder mehrerer Benutzer stehen, zeitweilig groß angezeigt werden können, um so Details zu erkennen und dann wieder verkleinert werden.

<span id="page-24-1"></span>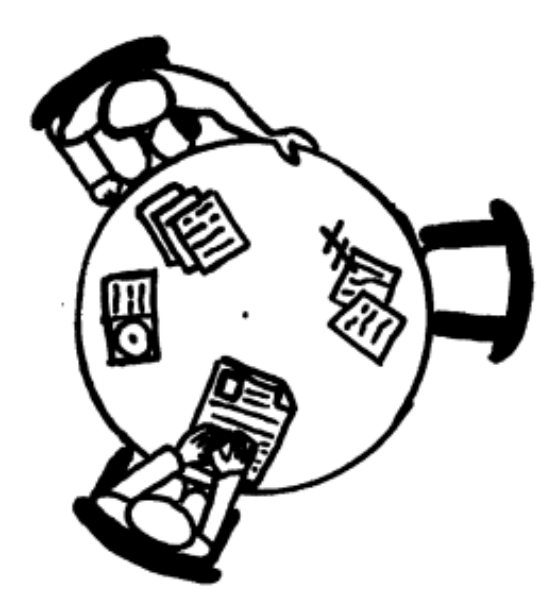

**Abbildung 3.6:** Typische Besprechungssituation an einem herkömmlichen, runden Tisch: Beide Teilnehmer haben Dokumente direkt in ihrer Nähe und auf sich ausgerichtet. Zwischen beiden Teilnehmern befindet sich ein Objekt, das "geteilt" wird. [\[VLS](#page-71-3)02]

Studien haben gezeigt, dass die Ausrichtung und Lage von Objekten auf einem Tisch während einer Besprechung als semantische Information dient. So können beispielsweise Elemente gruppiert werden (über Ausrichtung und Lage) oder es kann die Eigentümerschaft eines Objekts angedeutet werden (über Ausrichtung) [\[KCSG](#page-69-1)03].

Im Folgenden wird vorrangig auf verschiedene Mechanismen zur Rotation eingegangen. Zwei Techniken speziell für die automatische Skalierung werden in Kapitel [3](#page-31-0).5 vorgestellt.

<span id="page-25-2"></span>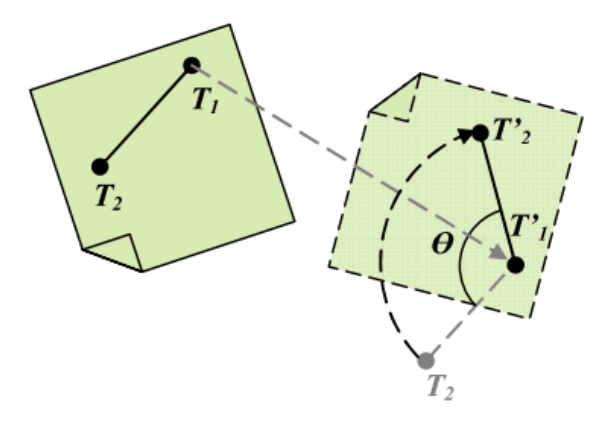

**Abbildung 3.7:** Two-Point Rotation & Translation: Der erste Kontaktpunkt, *T*1, wird als Rotationszentrum und Fixpunkt bei der Translation verwendet. Das Objekt wird um den Winkel  $\angle T_2 \hat{T_1'} T_2'$  rotiert. [\[HVW](#page-69-4)<sup>+</sup>06]

#### <span id="page-25-0"></span>**3.3.1 Manuelle Rotation**

Die einfachste Möglichkeit die Orientierung von Objekten zu verwalten ist es, diese vollständig den Benutzern zu überlassen. Dies ist komplett analog zu der Art, in welcher Menschen mit traditionellen Medien, wie Papier, auf einem Tisch interagieren. Auf einem horizontalen Display kann die Rotation allerdings schwerer durchführbar sein, als aus der realen Welt gewohnt. Dies hängt maßgeblich von der verwendeten Hardware (Maus, Stift, Multi-Touch, . . . ), sowie der damit verbundenen Eingabetechnik ab.

In [\[HVW](#page-69-4)+06] werden verschiedene Rotations- und Translationsmechanismen vorgestellt und verglichen. Um ein Element zu rotieren, könnte man beispielsweise den Winkel der Rotation als expliziten Zahlenwert angeben, wie dies aus vielen Grafikprogrammen bekannt ist (*Explicit Specification*). Dies ist allerdings sehr unnatürlich. Eine intuitivere Alternative wäre die Verwendung von zwei Fingern (*Two-Point Rotation & Translation*), um ein Objekt zu drehen (Abbildung [3](#page-25-2).7). Mit dieser Geste kann gleichzeitig auch noch eine Verschiebung und Skalierung durchgeführt werden. Voraussetzung ist natürlich, dass das Display über einen Multi-Touch-Input verfügt.

#### <span id="page-25-1"></span>**3.3.2 Automatische Rotation**

Da die Ausrichtung von Objekten auf Displays oft recht mühsam sein kann und dies den Benutzer unter Umständen auch von seiner eigentlichen Aufgabe ablenkt [\[DS](#page-69-5)08], haben sich auch Techniken zur automatischen Ausrichtung von Objekten etabliert, die den Benutzer hierbei entlasten. Bei diesen Methoden muss sich der Benutzer lediglich um die Positionierung der Elemente auf dem Display kümmern, die Ausrichtung wird vom System automatisch bestimmt.

<span id="page-26-0"></span>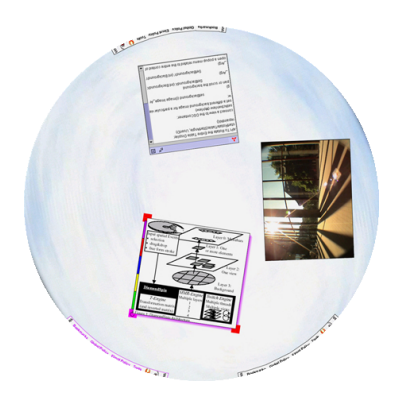

**Abbildung 3.8:** Closest-border-Methode bei einem kreisförmigen Display: Alle Fenster sind zum Mittelpunkt ausgerichtet. [\[SVFR](#page-70-0)04]

<span id="page-26-1"></span>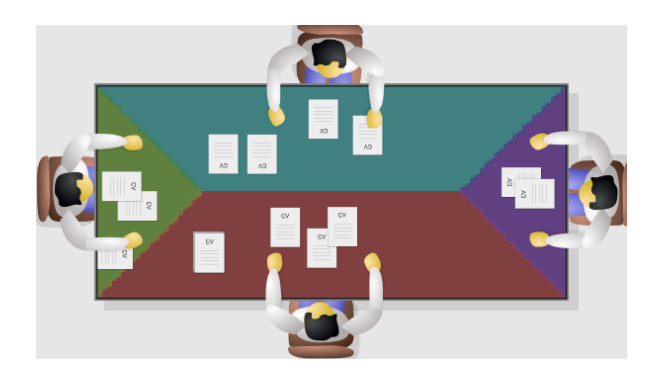

#### **Abbildung 3.9:** Closest-border Methode bei einem rechteckigen Display mit vier Benutzern. Die farbigen Bereiche zeigen die Zonen gleicher Orientierung. (erstellt mit [\[Dra\]](#page-69-6))

Eine gängige Methode ist es, Objekte immer zur nächstgelegenen Kante des Displays auszurichten (*closest border method* [\[DS](#page-69-5)08]). Grundannahme ist hierbei, dass sich die Benutzer jeweils an den Kanten aufhalten. Bei einem rechteckigen Display entstehen so vier Zonen (Abbildung [3](#page-26-1).9). Innerhalb der Zonen ist die Orientierung aller Objekte gleich. Wird ein Objekt über eine Grenze zwischen zwei Zonen bewegt, so passt sich die Ausrichtung automatisch an. Somit können Objekte in einer Geste an andere Benutzer übergeben und rotiert werden. Bei einem runden Display werden nach der Closest-border-Methode alle Elemente zum Mittelpunkt ausgerichtet (Abbildung [3](#page-26-0).8). Werden die Objekte nun um den Mittelpunkt bewegt, so ändert sich deren Orientierung kontinuierlich. Die Closest-border-Methode findet beispielsweise im *DiamondSpin*-Toolkit ihren Einsatz [\[SVFR](#page-70-0)04].

Nachteil der automatischen Methoden ist, dass sie die Benutzer in ihrer Flexibilität, was die Ausrichtung angeht, einschränken. So kann zum Beispiel bei der Closest-border-Methode kein Dokument auf der anderen Tischseite zu einem gegenüber sitzenden Benutzer rotiert

<span id="page-27-1"></span>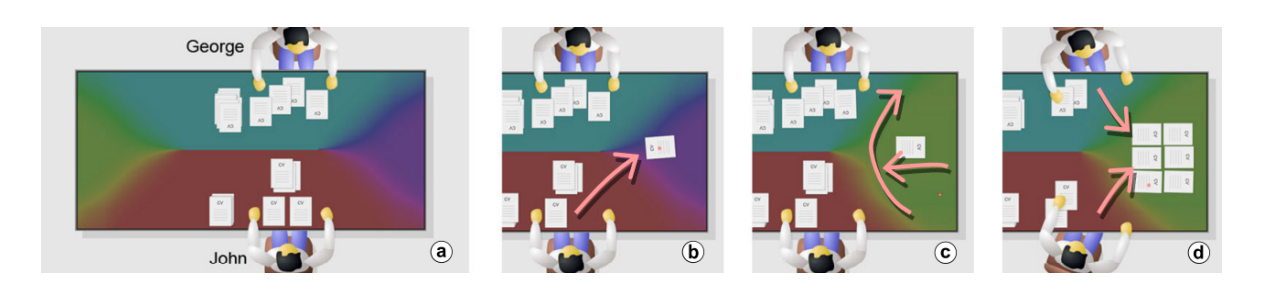

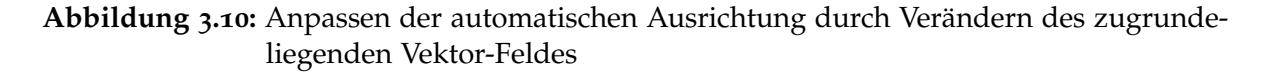

werden. Auch unterstützt diese Methode bei einem rechteckigen Display maximal vier Benutzer optimal, welche sich zudem genau an den Kanten aufhalten müssen.

#### <span id="page-27-0"></span>**3.3.3 Hybride Rotation**

Aufgrund der Vor- und Nachteile von manueller und automatischer Rotation bietet sich ein Mittelweg an. Hierbei kann die automatische Rotation des Systems vom Benutzer beeinflusst werden. In [\[DS](#page-69-5)08] werden Vektor-Felder verwendet, um die Orientierung von Objekten auf Displays festzulegen. Ein Vektor-Feld weist in 2D jedem Punkt einer Ebene eine Richtung zu. Die Ausrichtung eines Objekts an einem Punkt auf dem Display entspricht nun einfach der Richtung des Vektors an dieser Stelle. Standardmäßig ist die Orientierung auf dem Arbeitsbereich nach der Closest-border-Methode angelegt. Benutzer können nun über zwei Gesten neue Bereiche mit eigener Orientierung schaffen, also das Vektor-Feld verändern. Zur besseren Wahrnehmung wird das Vektor-Feld farblich visualisiert. Hierbei wird der Winkel des Vektors an einem Punkt auf den Farbkreis abgebildet und der Punkt entsprechend eingefärbt (direction-to-hue). Durch diese Darstellung können Bereiche gleicher Orientierung gut erkannt werden.

Die Methode an sich ermöglicht das flexible Eingehen auf die wechselnde Anzahl und Position von Benutzern.

Abbildung 3.[10](#page-27-1) zeigt ein Anwendungsbeispiel dieser Technik. John & George möchten aus den Lebensläufen von Bewerbern die "Top 6" aussuchen. Die Orientierung entspricht zunächst Closest-border (mit weichen Kanten) (a). Nach einiger Zeit entdeckt John einen guten Bewerber und möchte diesen in die "Top 6" aufnehmen und George zeigen. Er zieht den Lebenslauf in den rechten Bereich zwischen beide, bemerkt aber, dass das Dokument noch "auf dem Kopf steht". Mit zwei Gesten ändert er in diesem Bereich schnell die Orientierung, so dass das Dokumente nun von ihm und George gelesen werden kann (c). In Zukunft können weitere gute Kandidaten einfach in diesen Bereich gezogen werden und werden automatisch rotiert (d). Somit wurde ein gemeinsamer Arbeitsbereich für beide geschaffen.

## <span id="page-28-0"></span>**3.4 Radiale Darstellung**

Um das Problem der Orientierung auf horizontalen Displays zu adressieren, wurden nun bereits zwei Techniken vorgestellt: *Mehrere Kopien* (Kapitel [3](#page-20-0).1) und *Rotation* (Kapitel [3](#page-24-0).3). Eine weitere Möglichkeit ist es Informationen so darzustellen, dass sie von allen Richtungen gleich gut wahrgenommen werden können. So entfällt die Notwendigkeit zur Rotation. Zudem gibt es nur eine Instanz eines Objekts, welche von allen Benutzern betrachtet werden kann und somit geteilt wird. Dies ermöglicht eine bessere Ausnutzung der verfügbaren Displayfläche, da nicht pro Objekt mehrere Instanzen dargestellt werden müssen (vgl. ein separates Diagramm pro Benutzer).

#### <span id="page-28-1"></span>**3.4.1 OA-Graphs**

<span id="page-28-2"></span>In [\[AJI](#page-69-7)10] wird eine radiale Darstellung für Diagramme präsentiert, welche als *OA-Graph* (Orientation Agnostic Graph) bezeichnet wird. Hierbei wird die x-Achse des ursprünglichen Diagramms zum äußeren Ring des OA-Graphs und die y-Achse verläuft nun davon ausgehend zum Mittelpunkt (Abbildung 3.[11](#page-28-2)).

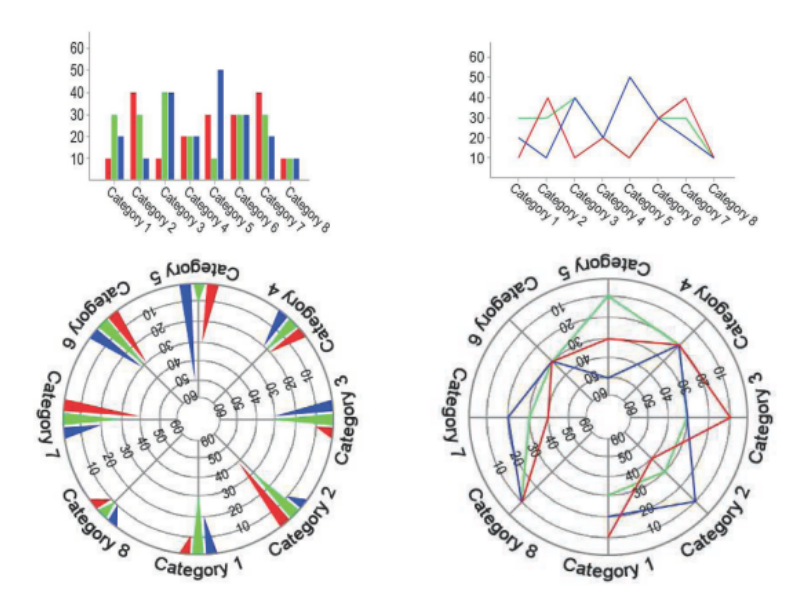

**Abbildung 3.11:** Balken- und Liniendiagramm mit äquivalentem OA-Graph

In einer anschließenden Studie konnte gezeigt werden, dass OA-Graphs besser lesbar sind als herkömmliche Diagramme mit einer Orientierung von 180° ("auf dem Kopf stehend") und nur wenig schlechter lesbar als herkömmliche Diagramme in korrekter Ausrichtung.

Neben Balken- und Liniendiagrammen wurde das radiale Layout auch auf parallele Koordinaten und Gantt-Diagramme übertragen.

#### <span id="page-29-0"></span>**3.4.2 Star Plot**

<span id="page-29-1"></span>Die Darstellung von Liniendiagrammen als OA-Graph ist äquivalent zu einer bereits wesentlich früher erwähnten Methode, dem *Star Plot* [\[Cha](#page-69-8)83] (Abbildung 3.[12](#page-29-1)). Diese dient der Visualisierung von mehrdimensionalen Datenpunkten in einer kompakten Form.

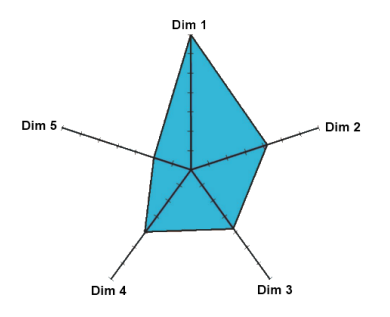

**Abbildung 3.12:** Star Plot [\[DLR](#page-69-9)09]

Ein Star Plot wird erstellt, indem jede Dimension auf eine der vom Mittelpunkt ausgehenden Achsen abgebildet wird. Die Winkel zwischen den Achsen sind dabei gleich groß. Der Wertebereich jeder Dimension wird so skaliert, dass jede Achse dieselbe Länge besitzt. Die einzelnen Werte je Dimension der Datenpunkte werden dann auf den Achsen eingezeichnet und mit Linien verbunden, was in einer Sternform, daher der Name, resultiert.

<span id="page-29-2"></span>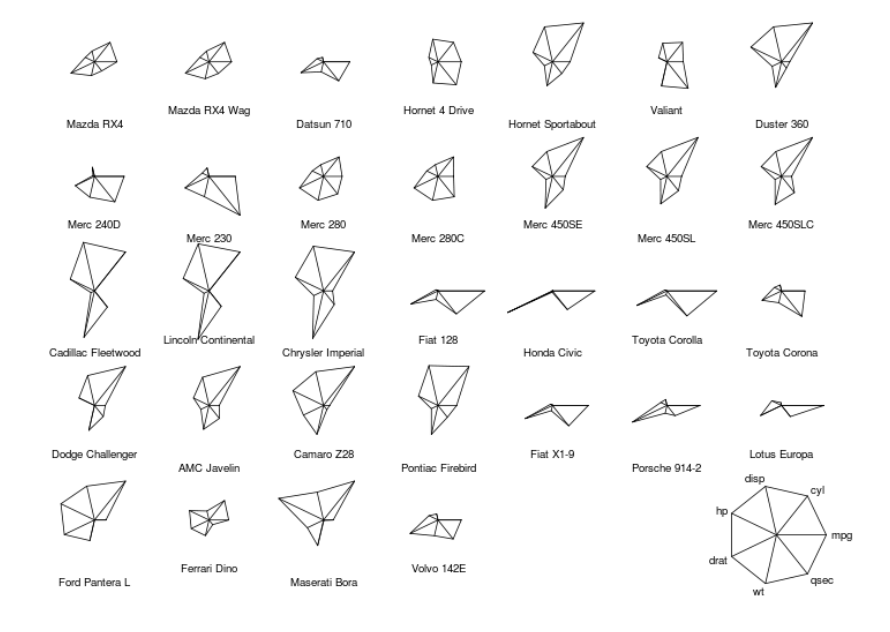

**Abbildung 3.13:** Mehrere Star Plots, welche die technischen Kennzahlen (Verbrauch, PS, . . . ) für verschiedene Automodelle repräsentieren [\[Par\]](#page-70-8).

#### 3 Darstellungskonzepte

Star Plots bieten sich an, um eine kleinere Menge von mehrdimensionalen Datenpunkten miteinander zu vergleichen (siehe Abbildung 3.[13](#page-29-2)). Aufgrund der charakteristischen Form können so gut ähnliche Datenpunkte identifiziert werden. Auch können Dimensionen, welche oft sehr hohe oder sehr niedrige Werte aufweisen, erkannt werden. Ebenso lassen sich einzelne "Ausreißer" im Gesamtbild gut auffinden.

### <span id="page-30-0"></span>**3.4.3 Weitere Darstellungen**

Die Quelle [\[DLR](#page-69-9)09] liefert einen weiterführenden Überblick zu radialen Darstellungen, von welchen sich die meisten auch für die Verwendung auf horizontalen Displays eignen. Abbildung 3.[14](#page-30-1) zeigt zwei Techniken daraus.

<span id="page-30-1"></span>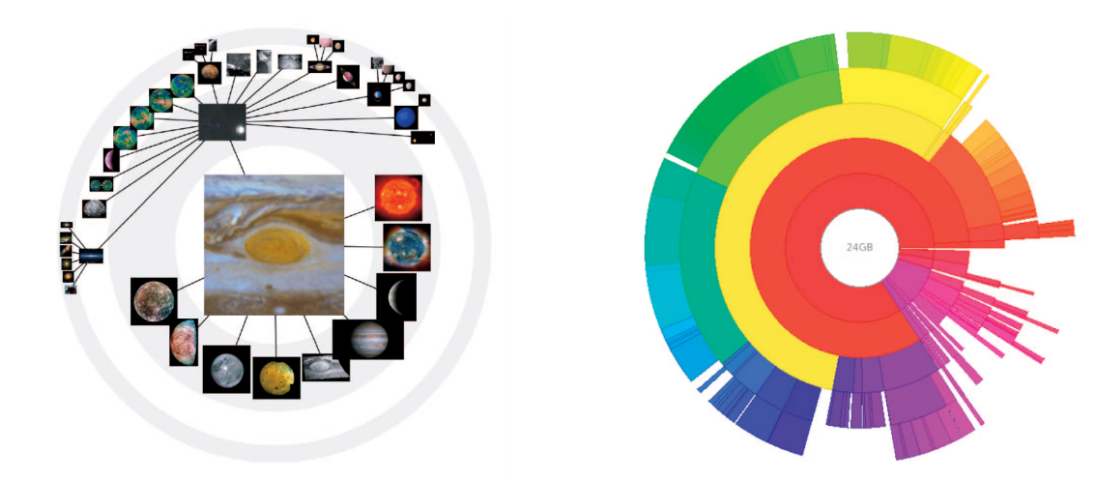

**Abbildung 3.14:** Links: *MoireGraph* [\[JKM](#page-69-10)03] zur Darstellung von Bäumen - Rechts: Darstellung einer Festplattenbelegung mit der *Radial Space Filling*-Methode (RSF) [\[How\]](#page-69-11)

Wie gesehen, eignen sich radiale Darstellungen gut für Diagramme und Kurven. Auch Graphen und Bäume können damit repräsentiert werden. Problem bleibt allerdings auch bei dieser Methode die Darstellung von Text. Dieser taucht meist nur in Form von kurzen Beschriftungen auf und kann somit auch in nicht-optimalen Ausrichtungen gelesen werden.

# <span id="page-31-0"></span>**3.5 Automatische Skalierung von Objekten**

Dieses Darstellungskonzept dient zwei wesentlichen Zielen. Zum einen der Möglichkeit, mehr Objekte auf beschränktem Platz darzustellen und zum anderen, die visuelle Abgrenzung eines persönlichen und gemeinsamen Bereiches zu ermöglichen. Diese Ziele werden erreicht, indem die Größe der Objekte, abhängig von der Platzierung auf einem kreisförmigen Tabletop, verändert wird. Entweder werden diese im Zentrum vergrößert und in der Peripherie verkleinert oder umgekehrt. Wie in der Arbeit [\[VLS](#page-71-3)02] beschrieben, wurden zwei Handlungsszenarien bei der kollaborativen Arbeit mit Tabletops beobachtet: Ein Benutzer zeigt seine Dokumente den anderen oder jeder Benutzer arbeitet unabhängig, teilt jedoch seine Dokumente mit den anderen. Betrachtet man diese gemeinsame Arbeit als Konversation, sind, je nach Szenario, Fokus und Kontext dieser Konversation verschieden. Der Austausch von Dokumenten kann über beide Ansichten durchgeführt werden.

#### <span id="page-31-1"></span>**3.5.1 central focus view**

Wenn ein Benutzer seine Dokumente den anderen zeigen möchte oder sich für ein Dokument interessiert, bevor er es in seinen Bereich aufnimmt, dann bietet es sich an, die central focus view zu benutzen. Der Fokus liegt auf dem Dokument in der Mitte, welches stark vergrößert dargestellt wird. Der Kontext ordnet sich rund um den Fokus an. Dabei werden die Dokumente im Randbereich in Richtung der Benutzer, die verteilt um den Tisch herum sitzen, angeordnet. Der Randbereich ist in Sektoren unterteilt, welche die Ausrichtung der darauf liegenden Dokumente bestimmen. Die Übergänge zwischen den Sektoren sind fließend.

#### <span id="page-31-2"></span>**3.5.2 black hole view**

Die black hole view wird verwendet, wenn jeder Benutzer für sich arbeitet oder Dokumente freigeben möchte. In der Peripherie hat jeder Benutzer seine Dokumente in seiner individuellen Richtung angeordnet. Möchte er ein Dokument freigeben, damit die anderen es sich anschauen oder auch in ihren Bereich aufnehmen können, besteht die Möglichkeit, es in das Zentrum zu schieben. Dabei wird es umso kleiner, je näher es dem Zentrum kommt, um möglichst viel Platz zu sparen. Der Fokus liegt somit für jeden Benutzer in der Peripherie, der Kontext im Zentrum.

<span id="page-32-0"></span>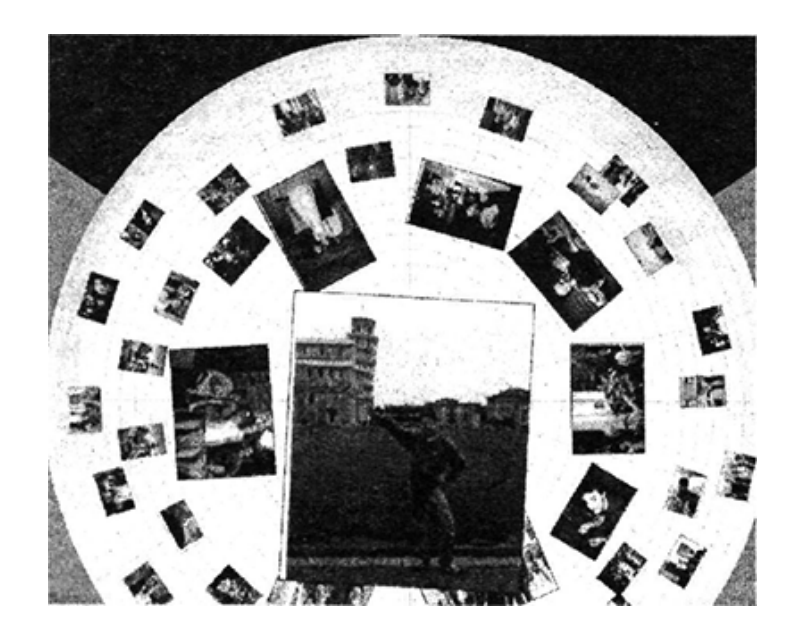

**Abbildung 3.15:** *central focus view*. In der Mitte ein vergrößertes Bild, darum Bilder mit normaler Größe, im Randbereich die verkleinerten Bilder ausgerichtet zu den Benutzern. [\[VLS](#page-71-3)02]

<span id="page-32-1"></span>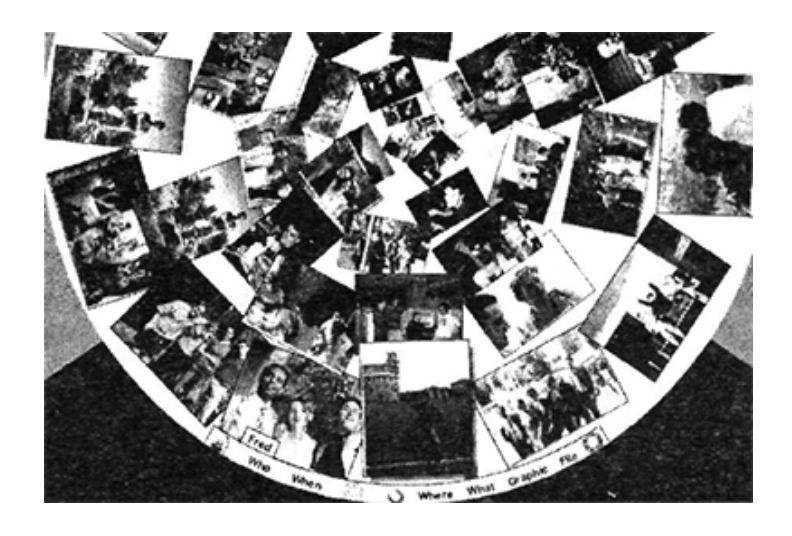

**Abbildung 3.16:** *black hole view*. In der Mitte stark verkleinerte Bilder, zum Rand hinaus größer. [\[VLS](#page-71-3)02]

### <span id="page-33-0"></span>**3.6 Lark**

Lark, beschrieben in der Arbeit [\[TIC](#page-70-3)o9], ist ein Informationsvisualisierungssystem für hierarchische Daten, welches kollaborative Arbeit an diesen Daten ermöglicht und koordiniert. Das System bietet mehrere Ansichten auf Daten, wobei diese durch eine Meta-Visualisierung verbunden sind und koordiniert werden. Diese Meta-Visualisierung zeigt die Beziehungen zwischen den Ansichten und wie sich Änderungen auf andere, gekoppelte Ansichten auswirken. Zudem wird die Meta-Visualisieung minimal gehalten und bietet die notwendigen Interaktionsmöglichkeiten.

#### <span id="page-33-2"></span><span id="page-33-1"></span>**3.6.1 Aufbau von Lark**

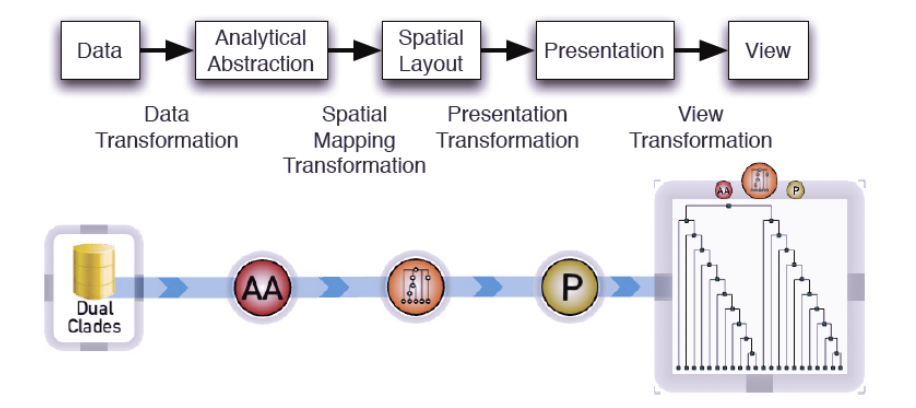

**Abbildung 3.17:** Oben: Konzept der Visualisierungspipeline - Unten: Meta-Visualisierung, wie sie im System dargestellt wird [\[TIC](#page-70-3)09]

In Abbildung 3.[17](#page-33-2) ist einerseits die konzeptuelle Visualisierungspipeline dargestellt, zum anderen die grafische Repräsentation der Meta-Visualisierung, wie sie in Lark sichtbar ist. Die kreisförmigen Icons auf der blauen Kante stellen Koordinationspunkte (*collaboration coordination points* (CCPs) [\[TIC](#page-70-3)09]) dar, welche Interaktionen von Benutzern ermöglichen. Von links nach rechts: Analytische Abstraktion, räumliches Layout und Präsentation. An jedem dieser CCPs lässt sich ein neuer Zweig der Visualisierungspipeline erstellen. Die blaue Kante zeigt die Verbindungen zwischen den CCPs, wobei diese umso dicker dargestellt wird, je mehr Ansichten daran hängen (siehe Abbildung 3.[19](#page-34-1)). Die Vorgehensweise in Lark ist dabei wie folgt: Die Analytische Abstraktion filtert die Daten, indem nicht relevante Teile entfernt werden. In der nächsten Phase wird ein räumliches Layout von den gefilterten Daten erzeugt. Dann folgt die Präsentation, in der alle temporären visuellen Transformationen (zum Beispiel Farbtransformation) erzeugt werden. Zuletzt entsteht die Ansicht (View), die das Endresultat der vorangegangenen Phasen ist. Mit dieser Ansicht wird letztendlich interagiert und hier kann auch eingestellt werden, welche Phase die Interaktion beeinflussen soll.

#### 3 Darstellungskonzepte

Lark unterstützt vier verschiedene Arten von räumlichen Layouts:

- Icicle (Balkendiagramm)
- Sunburst
- Radial Cladogram (Radiales Kladogramm<sup>[1](#page-34-2)</sup>)
- Cladogram (Kladogramm)

Die Erstellung der Ansichten erfolgt per Drag-and-Drop. In Abbildung 3.[18](#page-34-0) ist dies schematisch dargestellt.

<span id="page-34-0"></span>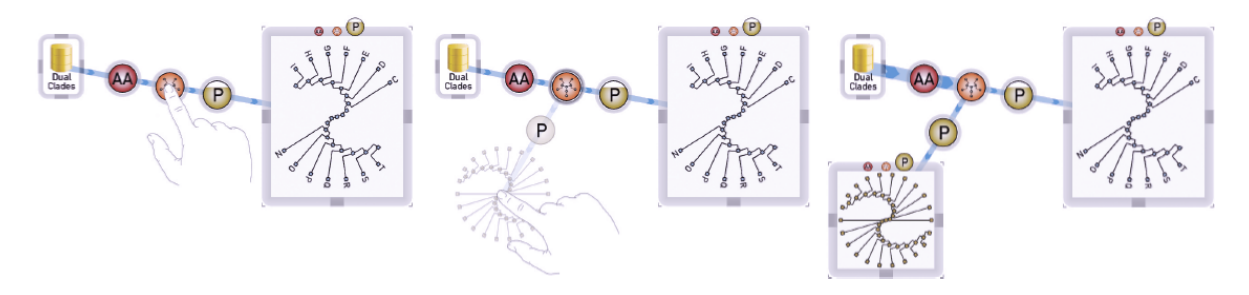

**Abbildung 3.18:** Drag-and-Drop Erzeugung von Ansichten [\[TIC](#page-70-3)09]

<span id="page-34-1"></span>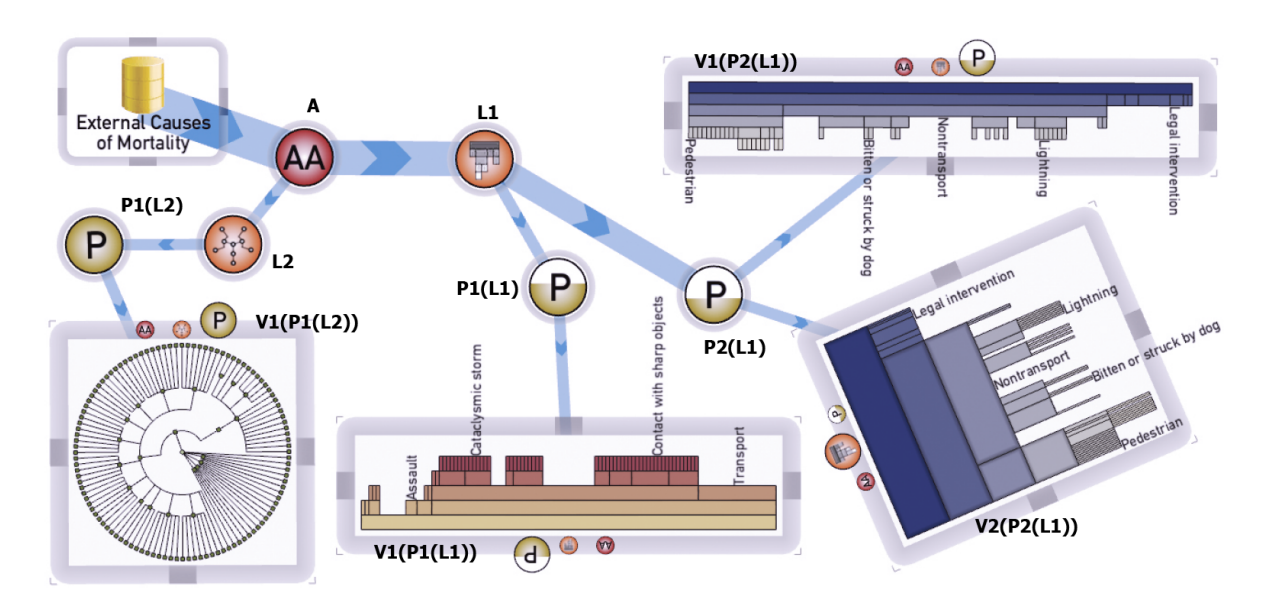

**Abbildung 3.19:** Beispiel mit Datenquelle und vier Ansichten. [\[TIC](#page-70-3)09]

<span id="page-34-2"></span><sup>1</sup>Diagramm zur Darstellung von Verwandtschaftsverhältnissen. Jede Verzweigung hat nur zwei ungewichtete Äste. [\[Wik\]](#page-71-4)

Abbildung 3.[19](#page-34-1) zeigt ein Beispiel. Zu sehen ist eine Datenquelle *External Causes of Mortality*, vier verschiedene Ansichten und die Meta-Visualisierung, welche die Ansichten verbindet. Die Ansichten können frei platziert, rotiert und skaliert werden. Von der Datenquelle wurde eine analytische Abstrahierung **A** erzeugt. Davon gibt es zwei verschiedene Layouts **L1** und **L2** – Ein Balkendiagramm **L1** und ein kreisförmiges Kladogramm **L2**. Vom Kladogramm gibt es eine Präsentation **P1(L2)**, vom Balkendiagramm wurden zwei verschiedene Präsentationen P<sub>1</sub>(L<sub>1</sub>) und P<sub>2</sub>(L<sub>1</sub>) erzeugt. An P<sub>2</sub>(L<sub>1</sub>) hängen zwei verschiedene Ansichten V<sub>1</sub>(P<sub>2</sub>(L<sub>1</sub>)) und **V2(P2(L1))**, an den übrigen Präsentationen jeweils nur eine.

#### <span id="page-35-0"></span>**3.6.2 Koordinierte Interaktionen in Lark**

Die drei Icons auf den grauen Rahmen der Ansichten (siehe Abbildung 3.[19](#page-34-1)) ermöglichen Interaktionen. Dabei ist das vergrößert dargestellte Icon das aktuell selektierte. Es gibt bewusst keine Icons für Skalieren, Rotieren und Positionieren, da diese Operationen immer auf die lokale Ansicht beschränkt sind und keine anderen Ansichten beeinflussen. Möchte man jedoch andere Ansichten mit beeinflussen, kommen die drei Icons in Spiel. Hierbei ist wichtig, an welchen CCPs die Ansichten hängen. Wie in Abbildung 3.[19](#page-34-1) zu sehen ist, hängen die zwei Ansichten V<sub>1</sub>(P<sub>2</sub>(L<sub>1</sub>)) und V<sub>2</sub>(P<sub>2</sub>(L<sub>1</sub>)) am selben CCP P<sub>2</sub>(L<sub>1</sub>). In V<sub>1</sub>(P<sub>2</sub>(L<sub>1</sub>)) ist die Präsentation selektiert. Verändert ein Benutzer etwas an der Präsentation, wird diese Veränderung auch an **V2(P2(L1))** durchgeführt, eben weil sich beide den selben CCP teilen. Eine Veränderung der Präsentation an **V1(P1(L1))** hingegen hat keinen Einfluss auf **V1(P2(L1))** und **V2(P2(L1))**, doch würde eine Veränderung am Layout sich auf alle drei Ansichten auswirken, weil sich alle den CCP **L1** teilen. Eine Veränderung der analytischen Abstraktion **A** hätte eine Auswirkung auf alle vier Ansichten. Die Icons zur Präsentation und analytische Abstraktion haben außerdem noch eine visuelle Anzeige, wie viel Prozent der Daten gefiltert wurden. In Abbildung 3.[19](#page-34-1) ist zum Beispiel **A** bei 100 Prozent und **P2(L1)** bei 50 Prozent.
## **4 Bewertung der Darstellungskonzepte**

In diesem Kapitel werden die im vorangegangenen Kapitel vorgestellten Darstellungskonzepte auf Basis des Anforderungskatalogs (Kapitel [2](#page-11-0)) bewertet. Das heißt es wird für jede Anforderung geklärt, inwieweit ein Konzept diese erfüllt.

Die Tabelle [4](#page-37-0).1 liefert einen Überblick über die Bewertung der verschiedenen Konzepte und ermöglicht deren Vergleich.

<span id="page-37-0"></span>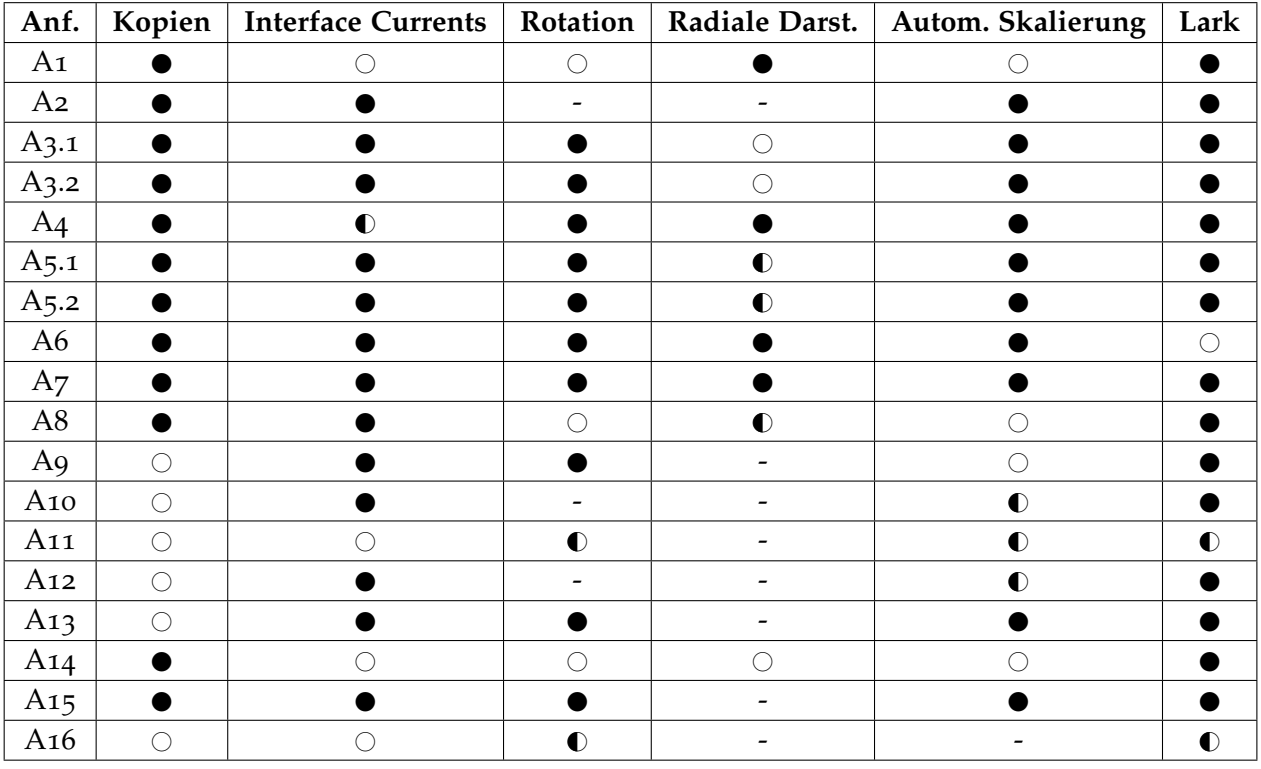

**Tabelle 4.1:** Bewertungsübersicht der Darstellungskonzepte

Legende:

- : Anforderung wird erfüllt
- $\odot$ : Anforderung wird teilweise erfüllt
- $\bigcirc$ : Anforderung wird nicht erfüllt
- − : Keine Aussage möglich

## **4.1 Bewertung von** *Mehrere Kopien*

#### <span id="page-38-0"></span>**A1: Aus mehreren Blickwinkeln betrachtbar**

Diese Anforderung wird erfüllt.

Jeder Benutzer einer Arbeitsgruppe besitzt eine Kopie des Originals, welche jeweils auf ihn ausgerichtet ist. Aus diesem Grund kann das Objekt von jeder Benutzerpostion aus ohne Probleme betrachtet werden.

#### <span id="page-38-1"></span>**A2: Interaktionsbereiche problemlos erreichbar**

Diese Anforderung wird erfüllt.

Der Interaktionsbereich bezieht sich auf die vorliegende Kopie, die im unmittelbaren Bereich des Benutzers liegt.

#### <span id="page-38-2"></span>**A3.1: Persönliche und gemeinsame Bereiche**

Diese Anforderung wird erfüllt.

Jede Kopie kann lokal beim Benutzer bearbeitet werden, was einem persönlichen Arbeitsbereich entspricht. Mittels Synchronisationsmethoden, wie sie zum Beispiel bei [ConnecTables](#page-20-1) und [i-LAND](#page-21-0) verwendet werden, ist es möglich Kopien global, also in einem gemeinsamen Arbeitsbereich, zu bearbeiten.

#### <span id="page-38-3"></span>**A3.2: Flüssiges Wechseln zwischen persönlichem und gemeinsamem Bereich**

Diese Anforderung wird erfüllt.

Wie bereits in der Anforderung *A3.1: Persönliche und gemeinsame Bereiche* beschrieben, entspricht eine Echtzeitsynchronisation der Kopien einem gemeinsamen Arbeitsbereich. Manuelle Synchronisation hält persönliche Arbeitsbereiche aufrecht, bis die Synchronisation durchgeführt wird. Aus diesem Grund kann, bei entsprechender Implementierung, fließend zwischen beiden Bereichen gewechselt werden.

#### <span id="page-38-4"></span>**A4: Gruppenfokus erkennbar**

Diese Anforderung wird erfüllt.

Bei der Arbeit mit mehreren Kopien kann die Aufmerksamkeit der Gruppenmitglieder auf einen bestimmten Bereich der Kopie fokussiert werden, indem dieser zum Beispiel farblich hervorgehoben wird.

## <span id="page-39-0"></span>**A5.1: Unterstützung mehrerer Kopplungsstile**

Diese Anforderung wird erfüllt.

Findet die Synchronisation der Kopien sofort statt (Echtzeitsynchronisation), entspricht dies dem Kopplungsstil *same problem, same area* oder *view engaged*, je nach dem ob mehrere oder nur ein Benutzer interagieren. Bei manueller Synchronisation wird der Kopplungsstil *same problem, different area* ermöglicht.

## <span id="page-39-1"></span>**A5.2: Flüssiges Wechseln zwischen Kopplungsstilen**

Diese Anforderung wird erfüllt.

Ein flüssiger Wechsel zwischen den Synchronisationsmethoden (Echtzeit/Manuell) entspricht einem flüssigen Wechsel zwischen den Kopplungsstilen.

#### <span id="page-39-2"></span>**A6: Geringer Umsetzungsaufwand**

Diese Anforderung wird erfüllt.

Kopien von einem Original zu erstellen ist heute in fast jedem System als Standard implementiert. Für die Synchronisation von Kopien existieren bereits Bibliotheken (zum Beispiel [BEACH\)](#page-20-1), die entsprechend angepasst werden können.

#### <span id="page-39-3"></span>**A7: Existierende Implementierung**

Diese Anforderung wird erfüllt.

Die Implementierung, mehrere Kopien eines Objektes zu erstellen und damit zu arbeiten, existiert.

#### <span id="page-39-4"></span>**A8: Gleichzeitige Benutzung von Objekten**

Diese Anforderung wird erfüllt.

Dadurch, dass mehrere Kopien eines Objektes erstellt werden, ist es mehreren Benutzern möglich, gleichzeitig an diesem Objekt zu arbeiten. Es können Konflikte beim Bearbeiten von denselben Objekten auftreten, die jedoch mit geeigneten Synchronisationsmethoden erkannt und behoben werden können.

#### <span id="page-40-0"></span>**A9: Freie, kontinuierliche Rotation**

Diese Anforderung wird nicht erfüllt.

Diese Eigenschaft ist nicht Grundvoraussetzung für das Darstellungskonzept, weil es sich auf die Erstellung und Synchronisation des Inhaltes beschränkt. Die freie, kontinuierliche Rotation kann jederzeit auf einen Container angewendet werden, in dem sich die jeweilige Kopie befindet.

#### <span id="page-40-1"></span>**A10: Direkte Manipulation**

Diese Anforderung wird nicht erfüllt.

Wie bereits in *A9: Freie, kontinuierliche Rotation* erklärt, trifft diese Anforderung nicht auf das Darstellungskonzept zu. Hier lässt sich ebenfalls die Kopie in einen Container packen, dessen Attribute wie Ausrichtung, Lage und Größe, entsprechend verändert werden können.

#### <span id="page-40-2"></span>**A11: Direktes Übergeben von Objekten**

Diese Anforderung wird nicht erfüllt.

Ein direktes Übergeben von Objekten ist nicht möglich, weil alle Benutzer an den gleichen Kopien arbeiten und Änderungen über Synchronisation austauschen. Ein direktes Übergeben von Kopien ist bei diesem Darstellungskonzept nicht vorgesehen. Es wäre jedoch möglich, die Kopie in einen Container zu packen und diesen zu übergeben.

#### <span id="page-40-3"></span>**A12: Nicht-einschränkende automatische Unterstützung**

Diese Anforderung wird nicht erfüllt.

Wie bereits beschrieben können hierfür Container eingesetzt werden. Der Bezug zur Ausrichtung einer Kopie ist jedoch nicht Inhalt des Darstellungskonzeptes.

#### <span id="page-40-4"></span>**A13: Erkennbare Rotation und Translation**

Diese Anforderung wird nicht erfüllt.

Die Rotation und Translation einer Kopie ist für andere Benutzer nicht essentiell. Der Inhalt der Kopie wird verändert und die Änderung mit anderen Benutzern synchronisiert.

#### <span id="page-41-0"></span>**A14: Möglichkeit Kopien zu erstellen**

Diese Anforderung wird erfüllt.

Diese Anforderung ist Kern des Darstellungskonzepts.

#### <span id="page-41-1"></span>**A15: Eigenes Menü**

Diese Anforderung wird erfüllt.

Diese Anforderung ist ebenfalls Voraussetzung für das Darstellungskonzept. Dadurch dass jeder Benutzer eine eigene Kopie bearbeiten kann, muss hierzu auch ein eigenes Menü vorliegen, zum Beispiel ein Synchronisationsbutton.

#### <span id="page-41-2"></span>**A16: Kennzeichnung von Objektänderungen**

Diese Anforderung wird nicht erfüllt.

Bei der Änderung und Synchronisation der Kopien ist eine Signatur der Benutzer nicht erforderlich. Bei den Studien [ConnecTables](#page-20-1) und [i-LAND](#page-21-0) war durch die Kommunikation der Gruppenmitglieder eine Kennzeichnung der Objektänderungen nicht notwendig. Sollten Gruppenmitglieder nach dem Kopplungsstil *same problem, different area* arbeiten, kann der Übersichtlichkeit halber eine Kennzeichnung von Änderungen bei der manuellen Synchronisationsmethode implementiert werden.

## **4.2 Bewertung von** *Interface Currents*

#### <span id="page-42-0"></span>**A1: Aus mehreren Blickwinkeln betrachtbar**

Diese Anforderung wird nicht erfüllt.

Alle Objekte werden zum Rand hin ausgerichtet. Hierdurch entstehen bei komplexeren Objekten Probleme, wie zum Beispiel bei Texten. Dies trifft insbesondere bei Pools, auf die im Zentrum liegenden und gemeinsam verwendeten Objekte, zu.

#### <span id="page-42-1"></span>**A2: Interaktionsbereiche problemlos erreichbar**

Diese Anforderung wird erfüllt.

Wie in der Anforderung beschrieben, sind private Bereiche am besten am äußeren Rand, gemeinsame Bereiche im Zentrum zu positionieren. Dies entspricht den [Pools](#page-22-1) des Darstellungskonzeptes.

#### <span id="page-42-2"></span>**A3.1: Persönliche und gemeinsame Bereiche**

Diese Anforderung wird erfüllt.

Neben der Ausbreitung des Pools über den gesamten Tisch ist es möglich vereinzelte Pools zu definieren um somit persönliche oder gemeinsame Bereiche zu schaffen.

#### <span id="page-42-3"></span>**A3.2: Flüssiges Wechseln zwischen persönlichem und gemeinsamem Bereich**

Diese Anforderung wird erfüllt.

Flüssiges Wechseln zwischen persönlichen und gemeinsamen Bereich ist mittels Drag&Drop möglich.

#### <span id="page-42-4"></span>**A4: Gruppenfokus erkennbar**

Diese Anforderung wird teilweise erfüllt.

Durch die Positionierung eines Objektes im gemeinsamen Bereich, zum Beispiel einem Pool mit nur diesem Objekt und ohne Flussrichtung, kann man den Fokus der Aufmerksamkeit festlegen. Ein expliziter Gruppenfokus ist jedoch nicht in diesem Darstellungskonzept implementiert.

## <span id="page-43-6"></span><span id="page-43-0"></span>**A5.1: Unterstützung mehrerer Kopplungsstile**

Diese Anforderung wird erfüllt.

Durch die einfache Erstellung von persönlichen oder gemeinsamen Bereichen können die beschriebenen Kopplungsstile verwirklicht werden.

#### <span id="page-43-1"></span>**A5.2: Flüssiges Wechseln zwischen Kopplungsstilen**

Diese Anforderung wird erfüllt.

Es ist möglich einen Ordner in einen Stream und wieder zurück zu konvertieren und so einen flüssigen Wechsel zwischen Kopplungsstilen zu ermöglichen.

#### <span id="page-43-2"></span>**A6: Geringer Umsetzungsaufwand**

Diese Anforderung wird erfüllt.

Es bestehen viele Visualisierungen die bereits persönliche und gemeinsame Bereiche unterstützen. Eine automatische Ausrichtung von Objekten ist ebenfalls kein großes Problem. Somit verbliebe nur noch eine Flussrichtung für die Bereiche einzubauen.

#### <span id="page-43-3"></span>**A7: Existierende Implementierung**

Diese Anforderung wird erfüllt.

Es existiert die in [\[HCSP](#page-69-0)05] beschriebene Implementierung.

#### <span id="page-43-4"></span>**A8: Gleichzeitige Benutzung von Objekten**

Diese Anforderung wird erfüllt.

Wird ein Pool als gemeinsamer Bereich für alle Gruppenmitglieder benutzt, so können Gruppenmitglieder Objekte in diesem Pool gleichzeitig bearbeiten.

#### <span id="page-43-5"></span>**A9: Freie, kontinuierliche Rotation**

Diese Anforderung wird erfüllt.

Pools haben die gleiche Eigenschaft wie Container und können frei und kontinuierlich rotiert werden.

#### <span id="page-44-0"></span>**A10: Direkte Manipulation**

Diese Anforderung wird erfüllt.

Direkte Manipulation von Ausrichtung, Lage und Größe der Objekte ist möglich. Bei Streams kann die Größe der Objekte durch Verändern der Streambreite angepasst werden, während die Größe der Objekte in einem Pool direkt manipuliert werden kann.

#### <span id="page-44-1"></span>**A11: Direktes Übergeben von Objekten**

Diese Anforderung wird nicht erfüllt.

Die Übergabe von Objekten findet indirekt über Streams statt.

#### <span id="page-44-2"></span>**A12: Nicht-einschränkende automatische Unterstützung**

Diese Anforderung wird erfüllt.

Die Objekte werden in Pools und Streams zum Rand hin ausgerichtet, können aber vom Benutzer jederzeit anders ausgerichtet werden.

#### <span id="page-44-3"></span>**A13: Erkennbare Rotation und Translation**

Diese Anforderung wird erfüllt.

Objekte im Stream oder Pool werden entlang der Flussrichtung bewegt und immer zum Rand ausgerichtet. Nimmt ein Benutzer ein Objekt aus dem gemeinsamen in den persönlichen Bereich so ist das Objekt bereits in seine Richtung ausgerichtet.

#### <span id="page-44-4"></span>**A14: Möglichkeit Kopien zu erstellen**

Diese Anforderung wird nicht erfüllt.

Es wird direkt mit den Objekten gearbeitet und keine Kopien erstellt.

#### <span id="page-44-5"></span>**A15: Eigenes Menü**

Diese Anforderung wird erfüllt.

Pools und Streams besitzen entlang ihrer äußeren Grenze einzelne Punkte, hinter denen sich Kontrollmöglichkeiten verbergen. Durch die Erstellung von persönlichen Bereichen, die ebenfalls solche Kontrollpunkte besitzen, erhält jeder Benutzer sein eigenes Menü.

## <span id="page-45-0"></span>**A16: Kennzeichnung von Objektänderungen**

Diese Anforderung wird nicht erfüllt.

Wer Änderungen an einem Objekt vorgenommen hat, wird nicht gekennzeichnet. Es werden nur die Änderungen übernommen.

## <span id="page-46-3"></span>**4.3 Bewertung von** *Rotation, Translation, Skalierung*

#### <span id="page-46-0"></span>**A1: Aus mehreren Blickwinkeln betrachtbar**

Diese Anforderung wird nicht erfüllt.

Beim Darstellungskonzept *Rotation, Translation, Skalierung* wird davon ausgegangen, dass nur eine Instanz eines Objekts existiert (im Gegensatz zum Darstellungskonzept *Mehrere Kopien*). Diese besitzt zu einem Zeitpunkt eine bestimmte Ausrichtung. Handelt es sich bei dem Objekt beispielsweise um einen Text oder ein Bild, also Objekte, die eine starke Orientierung besitzen, so kann dies nur aus einem engen Bereich von Blickwinkeln gut wahrgenommen werden. Betrachten also mehrere Benutzer ein Objekt muss ein Kompromiss, was die Ausrichtung betrifft, gefunden werden, oder das Objekt wird abwechselnd auf einzelne Benutzer ausgerichtet.

#### <span id="page-46-1"></span>**A2: Interaktionsbereiche problemlos erreichbar**

Keine Aussage möglich.

Das Darstellungskonzept legt keine speziellen Bereiche auf der Arbeitsfläche fest, welche persönlich oder gemeinsam sind. Es bleibt den Benutzern überlassen diese dynamisch und aufgabenbezogen über die Ausrichtung und Lage der Objekte zu erstellen (siehe *A3.1: Persönliche und gemeinsame Bereiche*). Die Benutzer muss also darauf achten diese Bereiche so anzulegen, dass sie von allen zugänglich sind.

Was die Erreichbarkeit von Menüs und Schaltflächen angeht, so kann dies nur bei einer konkreten Umsetzung bewertet werden. Das Darstellungskonzept ist zu abstrakt, um hierüber eine Aussage machen zu können.

#### <span id="page-46-2"></span>**A3.1: Persönliche und gemeinsame Bereiche**

Diese Anforderung wird erfüllt.

Beim Darstellungskonzept *Rotation, Translation, Skalierung* wird die Ausrichtung und Lage von Objekten zur Schaffung von persönlichen und gemeinsamen Arbeitsbereichen verwendet [\[KCSG](#page-69-1)03]. Ein Benutzer kann einen persönlichen Arbeitsbereich einrichten, indem er Objekte in seine unmittelbare Nähe bewegt und diese, sofern sie eine bevorzugte Orientierung besitzen, auf sich ausrichtet. Dies signalisiert anderen Benutzern, dass die Objekte nicht mehr allgemein verfügbar sind, sondern vom erstgenannten Benutzer bearbeitet und verwaltet werden.

Um einen gemeinsamen Arbeitsbereich zu schaffen können Objekte in die Mitte der Arbeitsfläche verschoben werden und so ausgerichtet werden, dass sie nicht von einem Benutzer optimal, sondern von allen Benutzern gleich gut wahrgenommen werden können. Zudem kann das Objekt vergrößert werden.

## <span id="page-47-0"></span>**A3.2: Flüssiges Wechseln zwischen persönlichem und gemeinsamem Bereich**

Diese Anforderung wird erfüllt.

Wie bereits erwähnt, werden bei diesem Darstellungskonzept persönliche und gemeinsame Arbeitsbereiche allein durch die Ausrichtung und Lage von Objekten geschaffen. Es wird keine externe Hardware verwendet (zum Beispiel separate Displays). Somit können alle Bereiche jederzeit von allen Benutzern eingesehen werden und es kann sowohl im persönlichen, als auch im gemeinsamen Bereich gearbeitet werden, ohne eine spezielle Aktion durchführen zu müssen.

Der Aufwand ein Objekt vom gemeinsamen in den persönlichen Arbeitsbereich, oder umgekehrt, zu überführen, hängt maßgeblich von der verwendeten Eingabetechnik ab. Können Objekte einfach mithilfe direkter Manipulation bewegt und rotiert werden, ist der Aufwand gering. Zusätzlich können unterstützend automatische beziehungsweise hybride Ansätze verwendet werden (vgl. Kapitel [3](#page-25-0).3.2 und [3](#page-27-0).3.3). Findet eine automatische Rotation statt, sind die einzelnen Bereiche auch oft farblich gekennzeichnet (siehe Abbildung [3](#page-26-0).9).

#### <span id="page-47-1"></span>**A4: Gruppenfokus erkennbar**

Diese Anforderung wird erfüllt.

Bei diesem Darstellungskonzept wird davon ausgegangen, dass jedes Objekt nur einmal existiert und es nicht mehrere Kopien davon gibt. Somit kann einfach auf das Objekt beziehungsweise Teile davon gezeigt werden. Um den Fokus noch deutlicher zu machen, könnte das Objekt von einem Benutzer in die Mitte des Displays verschoben und auf die Mitbenutzer ausgerichtet werden, vorausgesetzt diese sitzen mehr oder weniger auf der selben Seite (zum Beispiel bei einem Verkaufsgespräch).

#### <span id="page-47-2"></span>**A5.1: Unterstützung mehrerer Kopplungsstile**

Diese Anforderung wird erfüllt.

Das Konzept unterstützt alle drei geforderten Kopplungsstile. Bei *same problem, same area* könnten sich die Benutzer idealerweise an einer Seite des horizontalen Displays aufstellen (vorausgesetzt dieses ist nicht rund) und sich hier gemeinsam über Objekte austauschen und damit interagieren. Anschließend verteilen sich die Benutzer um das Display und platzieren einzelne Objekte in ihrer nahen Umgebung und richten diese auf sie aus. Sie können diese Objekte nun ungestört untersuchen und Teillösungen erarbeiten. Dies entspricht dem Kopplungsstil *same problem, different area*. Hat eine Person etwas entdeckt, so kann sie das betreffende Objekt in die Mitte der Arbeitsfläche bewegen und vergrößern. Sie erhält dadurch automatisch die Aufmerksamkeit der anderen Teilnehmer und kann nun etwas erläutern, was dem Stil *view engaged* entspricht.

#### <span id="page-48-4"></span><span id="page-48-0"></span>**A5.2: Flüssiges Wechseln zwischen Kopplungsstilen**

Diese Anforderung wird erfüllt.

Wie bereits in *A3.2: Flüssiges Wechseln zwischen persönlichem und gemeinsamem Bereich* erwähnt, hängt auch hier das flüssige Wechseln zwischen den Kopplungsstilen maßgeblich von der Eingabetechnik, welche zum Ausrichten/Verschieben/Skalieren verwendet wird, ab. Bei Verwendung bereits mehrfach erwähnter, intuitiver und direkter Techniken, steht einem flüssigen Wechsel zwischen den Kopplungsstilen aber nichts im Weg.

#### <span id="page-48-1"></span>**A6: Geringer Umsetzungsaufwand**

#### Diese Anforderung wird erfüllt.

Der Umsetzungsaufwand ist als eher gering anzusehen, da bereits ein Framework existiert, welches die Grundfunktionalität des Konzepts bereitstellt. So stellt das DiamondSpin-Toolkit [\[SVFR](#page-70-0)04] mehrere UI-Klassen zur Verfügung, die verwendet werden können, um darauf aufbauend eigene rotierbare, bewegliche und skalierbare Fenster zu implementieren. Auch Menüleisten und kontextsensitive Popup-Menüs können angepasst und benutzt werden. DiamondSpin unterstützt mehrere Layouts der Arbeitsfläche (zum Beispiel rechteckig oder rund) und kümmert sich auch um das Abfangen und Weiterleiten der Eingabeevents von mehreren Benutzern.

#### <span id="page-48-2"></span>**A7: Existierende Implementierung**

Diese Anforderung wird erfüllt.

Wie bereits in *A6: Geringer Umsetzungsaufwand* erwähnt, existiert mit dem DiamondSpin-Toolkit bereits eine konkrete Umsetzung des Konzepts.

#### <span id="page-48-3"></span>**A8: Gleichzeitige Benutzung von Objekten**

Diese Anforderung wird nicht erfüllt.

Da bei diesem Darstellungskonzept davon ausgegangen wird, dass pro Objekt nur eine Instanz existiert, kann sich die gleichzeitige Benutzung von Objekten schwierig gestalten. Handelt es sich beispielsweise um ein Textdokument, welches von mehreren Benutzern bearbeitet werden soll, so ergeben sich Probleme mit der Lesbarkeit aus verschiedenen Blickwinkeln (vgl. *A1: Aus mehreren Blickwinkeln betrachtbar*).

Gesten und Interaktionen von Benutzern können auch leicht Teile des Objekts verdecken und so andere Benutzer in ihrer Arbeit beeinträchtigen.

Das Konzept eignet sich somit nicht gut, um gleichzeitig am selben Objekt zu arbeiten.

#### <span id="page-49-0"></span>**A9: Freie, kontinuierliche Rotation**

Diese Anforderung wird erfüllt.

Diese Anforderung ist Kern des Darstellungskonzepts.

#### <span id="page-49-1"></span>**A10: Direkte Manipulation**

Keine Aussage möglich.

Die Erfüllung dieser Anforderung hängt von der konkreten Umsetzung des Darstellungskonzepts ab. Wird zum Ändern der Ausrichtung/Lage/Größe zum Beispiel der *Two-Point Rotation & Translation*-Mechanismus verwendet (siehe [3](#page-25-1).3.1), so entspricht dies direkter Manipulation. Können Objekte dagegen nur über Menüs und Eingaben von Zahlenwerten manipuliert werden, ist die Anforderung in diesem Fall nicht erfüllt.

## <span id="page-49-2"></span>**A11: Direktes Übergeben von Objekten**

Diese Anforderung wird teilweise erfüllt.

Einzelne Objekte können einfach durch Verschieben an andere Benutzer übergeben werden. Bei automatischen oder hybriden Ansätzen wird das Übergeben von Objekten zwischen Benutzer unterstützt, indem das Objekt automatisch auf den Zielbenutzer ausgerichtet wird. Ein Mechanismus zum Übergeben von mehreren Objekten ist im Darstellungskonzept so nicht vorgesehen.

#### <span id="page-49-3"></span>**A12: Nicht-einschränkende automatische Unterstützung**

Keine Aussage möglich.

Auch die Erfüllung dieser Anforderung ist abhängig von der konkreten Umsetzung des Darstellungskonzepts. Beinhaltet die Umsetzung eine automatische Rotation, so muss dem Benutzer immer die Möglichkeit gegeben werden, diese anschließend beliebig ausrichten zu können.

Ein Negativbeispiel, was diese Anforderung betrifft, ist die automatische Ausrichtung von Objekten mithilfe der Funktion "magnetize" im DiamondSpin-Toolkit. Hierbei können durch einen Benutzer alle Objekte nach einem globalen Winkel ausgerichtet werden. Dies kann leicht etablierte Anordnungen anderer Benutzer zerstören und die darin implizit Informationen sind verloren.

#### **A13: Erkennbare Rotation und Translation**

Diese Anforderung wird erfüllt.

Die meisten modernen Anwendungen zeigen die Rotation und Translation kontinuierlich an (zum Beispiel DiamondSpin), was eine gute Wahrnehmbarkeit ermöglicht.

#### <span id="page-50-0"></span>**A14: Möglichkeit Kopien zu erstellen**

Diese Anforderung wird nicht erfüllt.

Bei diesem Darstellungskonzept wird davon ausgegangen, dass jeweils nur eine Instanz eines Objekts existiert. Dies dient als klare Unterscheidung zum Konzept *Mehrere Kopien*.

#### <span id="page-50-1"></span>**A15: Eigenes Menü**

Diese Anforderung wird erfüllt.

Betrachtet man hier als konkrete Anwendung das DiamondSpin-Toolkit so gibt es hier zwei Arten von Menüs: Zum einen eine Menüleiste pro Benutzer, welche an der nächstgelegenen Tischseite (zum Benutzers) fest angedockt ist und globale Aktionen bereitstellt (zum Beispiel ein Dokument öffnen oder Einstellungen tätigen). Zum anderen können Benutzer auf Objekten kontextsensitive Popup-Menüs öffnen, um gewisse Funktionen auszuführen (zum Beispiel Bookmark, Objekt schließen). Das heißt für jeden Benutzer stehen grundsätzlich eigene Menüs zur Verfügung.

#### <span id="page-50-2"></span>**A16: Kennzeichnung von Objektänderungen**

Diese Anforderung wird teilweise erfüllt.

Wie bereits erwähnt, kann über die Ausrichtung und Lage eines Objekts die Eigentümerschaft festgelegt werden und dies kann auch einen Hinweis darauf geben, wer das Objekt zuletzt verändert hat. Wird das Objekt allerdings von einem anderen Benutzer umorientiert und verschoben, sind diese Informationen verloren. Das Konzept sieht keinen weiteren Mechanismus zur Kennzeichnung von Objektänderungen vor.

## <span id="page-51-4"></span>**4.4 Bewertung von** *Radiale Darstellung*

## <span id="page-51-0"></span>**A1: Aus mehreren Blickwinkeln betrachtbar**

Diese Anforderung wird erfüllt.

Für die *OA-Graphs* konnte in einer Studie gezeigt werden, dass diese aus beliebigem Blickwinkel nur wenig schlechter lesbar sind als herkömmliche Diagramme in korrekter Ausrichtung [\[AJI](#page-69-2)10]. Auch die weiteren Darstellungen, wie der verwandte *Star Plot*, der *MoireGraph* und die *Radial Space Filling* Methode (siehe Abbildung 3.[14](#page-30-0)) sind in der Praxis verbreitet [\[DLR](#page-69-3)09], was darauf schließen lässt, dass die Darstellungen brauchbar sind.

Alle radialen Darstellungen verbindet, dass sie von einem beliebigen Blickwinkel gleich gut betrachtet werden können. Probleme können bei Beschriftungstexten auftreten, wobei es sich hier meist um kurze und bekannte Worte handelt, welche auch unter nicht-optimalen Orientierungen gut wahrgenommen werden können (vgl. [\[WB](#page-71-0)05]).

## <span id="page-51-1"></span>**A2: Interaktionsbereiche problemlos erreichbar**

Keine Aussage möglich.

Bei diesem Konzept geht es rein um eine Darstellungsform von Informationen. Eine Interaktion ist grundsätzlich möglich, wird aber hier nicht betrachtet.

## <span id="page-51-2"></span>**A3.1: Persönliche und gemeinsame Bereiche**

Diese Anforderung wird nicht erfüllt.

Das Konzept bietet von sich aus keine Möglichkeit spezielle persönliche oder gemeinsame Arbeitsbereiche zu schaffen. Die radiale Darstellung dient primär als gemeinsamer Arbeitsbereich.

## <span id="page-51-3"></span>**A3.2: Flüssiges Wechseln zwischen persönlichem und gemeinsamem Bereich**

Keine Aussage möglich.

Siehe *A3.1: Persönliche und gemeinsame Bereiche*

#### <span id="page-52-5"></span><span id="page-52-0"></span>**A4: Gruppenfokus erkennbar**

Diese Anforderung wird erfüllt.

Wird davon ausgegangen, dass eine radiale Darstellung (zum Beispiel ein OA-Graph) nur einmal vorhanden ist und alle Benutzer mit dieser arbeiten, so ist der Gruppenfokus immer automatisch gegeben. In diesem Fall kann auch einfach auf Teile der Darstellung gezeigt werden beziehungsweise es können darauf Gesten getätigt werden.

#### <span id="page-52-1"></span>**A5.1: Unterstützung mehrerer Kopplungsstile**

Diese Anforderung wird teilweise erfüllt.

Hier ergibt sich eine ähnliche Diskussion, wie unter *A3.1: Persönliche und gemeinsame Bereiche*. Das Konzept unterstützt von sich aus nur die Kopplungsstile *same problem, same area* und *view engaged*.

#### <span id="page-52-2"></span>**A5.2: Flüssiges Wechseln zwischen Kopplungsstilen**

Diese Anforderung wird teilweise erfüllt.

Siehe *A5.1: Unterstützung mehrerer Kopplungsstile*

#### <span id="page-52-3"></span>**A6: Geringer Umsetzungsaufwand**

Diese Anforderung wird erfüllt.

Der Aufwand eine bestehende Informationsvisualisierung in eine radiale Darstellung zu überführen kann als gering angesehen werden, da diese Darstellungen gut erforscht sind und die Algorithmen oft veröffentlicht sind beziehungsweise sogar freie Bibliotheken existieren.

#### <span id="page-52-4"></span>**A7: Existierende Implementierung**

Diese Anforderung wird erfüllt.

Als Implementierung kann zum Beispiel das *JavaScript InfoVis Toolkit* [\[Sen\]](#page-70-1) aufgeführt werden, welches unter anderem Klassen zur Darstellung von hyperbolischen Bäumen (vgl. MoireGraph) und RSF (hier "Sunburst" genannt) bereitstellt.

## <span id="page-53-0"></span>**A8: Gleichzeitige Benutzung von Objekten**

Diese Anforderung wird teilweise erfüllt.

Da die Darstellung von beliebigen Blickwinkeln gleich gut wahrgenommen werden kann (vgl. *A1: Aus mehreren Blickwinkeln betrachtbar*), eignet sie sich auch zur gleichzeitigen Benutzung durch mehrere Akteure. Ein Problem besteht weiterhin in der Verdeckung beim Ausführen von Gesten mit der Hand.

#### <span id="page-53-1"></span>**A9: Freie, kontinuierliche Rotation**

Keine Aussage möglich.

Das Darstellungskonzept sieht zwar keine Rotation der Diagramme vor, allerdings ist diese auch nicht notwendig, da die Wahrnehmbarkeit aus allen Blickwinkeln gleich gut ist.

#### <span id="page-53-2"></span>**A10: Direkte Manipulation**

Keine Aussage möglich.

Zu dem Darstellungkonzept gehört implizit die Möglichkeit die Darstellungen zu skalieren und auf dem Tabletop Display zu verschieben (praktisch könnte dies zum Beispiel durch Verwendung des DiamondSpin-Toolkits ermöglicht werden). Allerdings hängt die Erfüllung dieser Anforderung dann von der konkreten Eingabetechnik ab.

## <span id="page-53-3"></span>**A11: Direktes Übergeben von Objekten**

Keine Aussage möglich.

Das Konzept sieht kein Übergeben von Objekten vor, da diese von allen Benutzern gemeinsam verwendet werden.

#### <span id="page-53-4"></span>**A12: Nicht-einschränkende automatische Unterstützung**

Keine Aussage möglich.

Das Darstellungskonzept beinhaltet keine automatische Unterstützung.

#### <span id="page-53-5"></span>**A13: Erkennbare Rotation und Translation**

Keine Aussage möglich.

Siehe *A12: Nicht-einschränkende automatische Unterstützung*

#### <span id="page-54-0"></span>**A14: Möglichkeit Kopien zu erstellen**

Diese Anforderung wird nicht erfüllt.

Die Möglichkeit mehrere Kopien eines Diagramms zu erstellen ist so im Konzept nicht vorgesehen. Ein Vorteil des Konzepts ist es ja gerade Bildschirmfläche einzusparen, da mehrere Benutzer mit demselben Diagramm arbeiten können und nicht jeder Benutzer eine eigene Instanz davon benötigt.

#### <span id="page-54-1"></span>**A15: Eigenes Menü**

Keine Aussage möglich.

Bei diesem Konzept geht es rein um eine Darstellungsform von Informationen. Wie die Interaktion und Menüs genau gestaltet sind, ist implementierungsabhängig.

#### <span id="page-54-2"></span>**A16: Kennzeichnung von Objektänderungen**

Keine Aussage möglich.

Die Veränderung der dargestellten Informationen ist so nicht vorgesehen.

## **4.5 Bewertung von** *Automatische Skalierung von Objekten*

## <span id="page-55-0"></span>**A1: Aus mehreren Blickwinkeln betrachtbar**

Diese Anforderung wird nicht erfüllt.

Dieses Konzept richtet die dargestellten Objekte radial in Richtung des Tischrandes aus. Daher kann nicht jederzeit von einer blickwinkelunabhängigen Betrachtbarkeit aller Objekte ausgegangen werden, da die Objekte auf den gegenüberliegenden Seiten um 180 Grad verdreht sind. Ein Benutzer kann jedoch ein Objekt zum Freigeben in den gemeinsamen Bereich schieben. Der Interessent zieht sich darauf das Objekt in seinen privaten Bereich und kann es, auf ihn ausgerichtet, betrachten. Der Verzicht auf feste Orientierung der Objekte lässt sich also bejahen und durch den Umweg über den Freigabemechanismus, können auch die Objekte auf den eigenen Blickwinkel ausgerichtet werden. Allerdings ist eine gleichzeitige Betrachtung dadurch nicht gegeben. Das Objekt im *central focus view* (siehe [3](#page-31-1).5.1) hat außerdem eine feste Ausrichtung auf den Benutzer, der das Objekt fokussiert.

## <span id="page-55-1"></span>**A2: Interaktionsbereiche problemlos erreichbar**

Diese Anforderung wird erfüllt.

Die Anordnung aller Elemente ist radial. Die persönlichen Bereiche befinden sich am Rand und der Gemeinsame in der Mitte. Diese Bereiche lassen sich problemlos von allen Benutzern erreichen.

## <span id="page-55-2"></span>**A3.1: Persönliche und gemeinsame Bereiche**

Diese Anforderung wird erfüllt.

Diese Konzept sieht eine Einteilung in persönliche und gemeinsame Bereiche vor, wobei sich der Persönliche immer im Randbereich, der Gemeinsame immer im Zentrum befindet. Diese Einteilung wird softwareseitig vorgenommen. Die Abgrenzung der Bereiche ist auch visuell gut zu erkennen, da dies über die Skalierung der Objekte geregelt wird. Allerdings fordert dieses Konzept nicht explizit eine Unterbindung möglicher Interaktionen anderer Benutzer im eigenen persönlichen Bereich. Ebenso ist die Schaffung eines eigenen Bereiches durch den Benutzer nicht vorgesehen.

#### <span id="page-56-0"></span>**A3.2: Flüssiges Wechseln zwischen persönlichem und gemeinsamem Bereich**

Diese Anforderung wird erfüllt.

Da sich der gemeinsame Bereich in der Mitte befindet, können Benutzer einfach ihre Objekte aus dem persönlichen Bereich am Rand in die Mitte schieben. Der Wechsel ist daher nahtlos.

#### <span id="page-56-1"></span>**A4: Gruppenfokus erkennbar**

Diese Anforderung wird erfüllt.

In diesem Konzept ist der Fokus klar erkennbar. Beim *central focus view* (siehe 3.5.[1](#page-31-1)) ist der Fokus, wie der Name schon suggeriert, in der Mitte. Die Gruppe arbeitet gerade zusammen, ein Benutzer stellt sein Objekt vor. Bei *black hole view* (siehe [3](#page-31-2).5.2) ist der Fokus am Randbereich, sprich, jeder Benutzer hat seinen eigenen Fokus und die Gruppe arbeitet gerade unabhängig.

#### <span id="page-56-2"></span>**A5.1: Unterstützung mehrerer Kopplungsstile**

Diese Anforderung wird erfüllt.

Dieses Konzept erfüllt die Kopplungsstile *same problem, different area* mittels *black hole view* (siehe [3](#page-31-2).5.2) und *view engaged* mittels *central focus view* (siehe [3](#page-31-1).5.1)

#### <span id="page-56-3"></span>**A5.2: Flüssiges Wechseln zwischen Kopplungsstilen**

Diese Anforderung wird erfüllt.

Zwischen *black hole view* (siehe [3](#page-31-2).5.2) und *central focus view* (siehe [3](#page-31-1).5.1) kann beliebig gewechselt werden. Ein Benutzer kann ein im Zentrum liegendes Objekt fokussieren. Dabei wird von *black hole view* zu *central focus view* (und damit auch von Kopplungsstil *same problem, different area* zu *view engaged*) gewechselt. Zieht der Benutzer das fokussierte Objekt in seinen Bereich, erfolgt wieder der Wechsel zu *black hole view*.

#### <span id="page-56-4"></span>**A6: Geringer Umsetzungsaufwand**

Diese Anforderung wird erfüllt.

Es kann von einem nicht all zu großen Umsetzungsaufwand ausgegangen werden, da sich die Größenänderung in Abhängigkeit des Abstandes von einem Punkt recht einfach berechnen lässt.

## <span id="page-57-0"></span>**A7: Existierende Implementierung**

Diese Anforderung wird erfüllt.

Dieses Konzept wurde im *Personal Digital Historian* umgesetzt.

## <span id="page-57-1"></span>**A8: Gleichzeitige Benutzung von Objekten**

Diese Anforderung wird nicht erfüllt.

Alle Benutzer können die dargestellten Objekte manipulieren. Doch sieht das Konzept keine Kopien eines Objektes vor, da es lediglich um die Skalierung geht.

#### <span id="page-57-2"></span>**A9: Freie, kontinuierliche Rotation**

Diese Anforderung wird nicht erfüllt.

Wird von diesem Konzept nicht unterstützt.

#### <span id="page-57-3"></span>**A10: Direkte Manipulation**

Diese Anforderung wird teilweise erfüllt.

Die Größe der Objekte wird, in Abhängigkeit vom Abstand zum Mittelpunkt, automatisch berechnet. Die Lage der Objekte lässt sich innerhalb der kreisförmigen Darstellung durch freies Verschieben verändern. Die Ausrichtung erfolgt allerdings wiederum automatisch (siehe [3](#page-31-2).5.2 und [3](#page-31-1).5.1).

#### <span id="page-57-4"></span>**A11: Direktes Übergeben von Objekten**

Diese Anforderung wird teilweise erfüllt.

Durch das Schieben des Objektes in die Mitte erfolgt die Freigabe aus dem persönlichen Bereich. Ein anderer Benutzer kann sich nun das Objekt abgreifen. Das Konzept sieht keine spezielle Übergabemethode für Gruppen von Objekten vor.

#### <span id="page-58-0"></span>**A12: Nicht-einschränkende automatische Unterstützung**

Diese Anforderung wird teilweise erfüllt.

Die Anordnung der Objekte wird automatisch festgelegt. Jedoch können die Benutzer ihre Objekte, im Rahmen der kreisförmigen Darstellung, beliebig verschieben. Das System sorgt immer für eine radiale Ausrichtung. Ein Überschreiben seitens der Benutzer sieht das Konzept nicht vor.

#### <span id="page-58-1"></span>**A13: Erkennbare Rotation und Translation**

Diese Anforderung wird erfüllt.

Das Konzept lässt Translationen eindeutig erkennen. Die Objekte können im Darstellungsraum frei verschoben werden, ohne dass dies sprunghaft wirkt. Die Rotation wird automatisch, je nach Abstand zum Mittelpunkt der kreisförmigen Darstellung, vorgenommen.

#### <span id="page-58-2"></span>**A14: Möglichkeit Kopien zu erstellen**

Diese Anforderung wird nicht erfüllt.

Das Konzept sieht keine Kopien vor. Die Objekte werden über die zwei Ansichten (*black hole view* [3](#page-31-2).5.2 und *central focus view* [3](#page-31-1).5.1) ausgetauscht.

#### <span id="page-58-3"></span>**A15: Eigenes Menü**

Diese Anforderung wird erfüllt.

Für jeden privaten Bereich ist, am äußersten Rand, ein Menü vorgesehen. Dies ist in der Abbildung 3.[16](#page-32-0), im Abschnitt 3.[5](#page-31-2).2, zu erkennen.

#### <span id="page-58-4"></span>**A16: Kennzeichnung von Objektänderungen**

Keine Aussage möglich.

## **4.6 Bewertung von** *Lark*

#### <span id="page-59-0"></span>**A1: Aus mehreren Blickwinkeln betrachtbar**

Diese Anforderung wird erfüllt.

Das Konzept macht sich einfache Icons zunutze, um die CCPs (*collaboration coordination points*, siehe [3](#page-33-1).6.1) darzustellen. Die Benutzer, die verteilt um den Tisch stehen, erstellen von diesen CCPs aus ihre Ansichten. Diese Ansichten beinhalten die vorgestellten Arten von Diagrammen (siehe [3](#page-33-1).6.1), welche sich generell von mehreren Blickwinkeln betrachten lassen. Diagramme können jedoch auch Beschriftungen enthalten. Doch da alle Ansichten frei rotier- und skalierbar sind, stellt auch diese grundlegende Eigenschaft von Texten, eine feste Ausrichtung zu haben, keine Hürde dar.

#### <span id="page-59-1"></span>**A2: Interaktionsbereiche problemlos erreichbar**

Diese Anforderung wird erfüllt.

Alle Interaktionsbereiche sind bei diesem Konzept physisch erreichbar, es gibt jedoch keine abgekapselten privaten Bereiche. Jeder Benutzer kann sich hingegen eine eigene Ansicht von einem CCP aus erstellen und diese unabhängig, je nach gewähltem CCP, bearbeiten. Für das Erstellen von Ansichten siehe [3](#page-35-0).6.2.

#### **A3.1: Persönliche und gemeinsame Bereiche**

Diese Anforderung wird erfüllt.

Wie schon bei *A2: Interaktionsbereiche problemlos erreichbar* erwähnt, gibt es zwar keine abgekapselten privaten Bereiche, doch können sich die Benutzer eigene Ansichten erzeugen, um unabhängig zu arbeiten. Der Grad der Unabhängigkeit wird dadurch beeinflusst, an welchem CCP sich ein Benutzer eine neue Ansicht erstellt (genauere Beschreibung siehe [3](#page-35-0).6.2). Jeder Benutzer kann in seinem Strang der Visualisierungspipeline Daten filtern, Ansichten anders einfärben und mit Labels versehen, um somit eine deutliche visuelle Abgrenzung, was zu wem gehört, zu erzielen. Der gemeinsame Bereich ist dann derjenige, für dessen gemeinsame Bearbeitung sich die Benutzer entscheiden.

#### **A3.2: Flüssiges Wechseln zwischen persönlichem und gemeinsamem Bereich**

Diese Anforderung wird erfüllt.

Der flüssige Wechsel ist ohne weiteres möglich, da es keine abgekapselten privaten Bereiche gibt. Alle Ansichten sind immer auf der Arbeitsfläche sichtbar. Privat definiert sich lediglich daran, an welchem Teil der Visualisierung die Benutzer alleine arbeiten. Daher wird der Wechsel zum gemeinsamen Bereich dadurch vollzogen, dass sich alle Benutzer vor einer Ansicht versammeln oder sich von einer Ansicht eine Kopie erstellen.

#### **A4: Gruppenfokus erkennbar**

Diese Anforderung wird erfüllt.

Der Fokus der Gruppe ist anhand der Visualisierungspipeline erkennbar. Daran lässt sich ablesen, welche Ansichten und Filter von welcher Verzweigung aus erstellt wurden. Es lässt sich daran auch erkennen, welche Interaktionen an einer Ansicht auf andere Auswirkungen haben werden und welche nicht (siehe dazu [3](#page-35-0).6.2).

#### **A5.1: Unterstützung mehrerer Kopplungsstile**

Diese Anforderung wird erfüllt.

Diesem Konzept liegen vier Designkriterien zugrunde:

#### **Ändern der Kollaborationsstile**

Es kann schrittweise von *same problem, different area* nach *view engaged* übergegangen werden. Dabei bietet Lark dazwischen eine feinere Abstufung, inwieweit sich die Ansichten untereinander beeinflussen. Der Kopplungsstil *same problem, same area* wird von diesem Konzept nicht unterstützt, da nur ein Benutzer auf derselben Ansicht interagieren kann.

#### **Scoped Interaction**

Zur Vermeidung von Störungen durch die Interaktionen anderer Teammitglieder, können die Interaktionen in einem eingeschränkten Bereich ablaufen. Gleichzeitige Interaktionen sind somit von einander abgekapselt. Die Anwender entscheiden selber, inwieweit Änderungen an Daten oder Darstellung auf andere Ansichten Auswirkungen haben. Dies wird realisiert durch die Möglichkeit der Benutzer selber zu entscheiden, an welchem CCP ein neuer Zweig der Visualisierungspipeline aufgemacht wird. Möchte ein Benutzer alleine arbeiten, während zwei andere zusammenarbeiten, so kann sich dieser eine Visualisierungspipeline ab der Datenquelle aufbauen. Die beiden Anderen arbeiten an einem separaten Pfad ab derselben Datenquelle, an deren Ende zwei Ansichten hängen, die vom selben CCP aus gehen. Die Änderungen an einer Ansicht werden somit exakt auf die Kopie übertragen, während die Ansichten des ersten Pfades davon nicht beeinflusst werden (siehe [3](#page-35-0).6.2).

#### <span id="page-61-0"></span>**Temporal Flexibility**

Gleichzeitige Interaktionen der Teammitglieder sind nicht an eine zeitlichen Abfolge von Aktivitäten gebunden. Jeder kann die Datenanalyse auf seine eigene Weise angehen. Dies wird durch die Visualisierungspipeline ermöglicht. Um einen neuen Pfad aufzubauen, muss nicht erst auf einen anderen Benutzer oder auf einen bestimmten Aufbau eines Teilpfades gewartet werden. Jederzeit kann ein Benutzer von einer Datenquelle oder einem CCP einen neuen Pfad erzeugen. Ein Benutzer kann zum Beispiel auch erst einen eigenen Pfad starten, zu einem späteren Zeitpunkt aber selbigen verwerfen und den Pfad eines anderen Benutzers klonen, um damit wieder unabhängig weiter zu arbeiten.

#### **Spatial Flexibility**

Die Ansichten können auf dem Arbeitsplatz individuell platziert, skaliert und angeordnet werden. Dadurch können die Teammitglieder ihre eigenen Arbeitsbereiche einrichten.

#### **A5.2: Flüssiges Wechseln zwischen Kopplungsstilen**

Diese Anforderung wird erfüllt.

Wie schon bei *A5.1: Unterstützung mehrerer Kopplungsstile* beschrieben, können die Kopplungsstile schrittweise gewechselt werden. Als Beispiel wird hier auf den Anwendungsfall aus [\[TIC](#page-70-2)09] eingegangen.

Drei Benutzer **A**, **B** und **C** erzeugen jeweils ihre eigenen Pfade, ausgehend von der selben Datenquelle. Es wird also der Kopplungsstil *same problem, different area* angewendet, da sich die Interaktionen in den einzelnen Pfaden nicht beeinflussen, aber jeder gleichzeitig an den Daten arbeitet (*Scoped Interaction*). Ab einem gewissen Zeitpunkt (*Temporal Flexibility*) möchte **B** die Arbeit von **A** verfolgen, jedoch ohne ihn zu stören. Benutzer **B** erstellt sich von dem CCP aus, an dem die Ansicht von **A** hängt, eine Kopie selbiger. Dabei kann **B** alle Interaktionen, welche **A** an seiner Ansicht durchführt, verfolgen. Benutzer **C** arbeitet, parallel dazu, ungestört weiter. Die Benutzer **A** und **B** verwenden *Spatial Flexibility*, während **C**, in Abgrenzung zu den anderen beiden, *same problem, different area* anwendet. Nach einer gewissen Zeit kommen **A** und **B** ins Gespräch. Beide stellen sich auf eine Seite des Tisches. Benutzer **A** vergrößert seine Ansicht und diskutiert mit **B** darüber. Die beiden sind schließlich zu *view engaged* übergegangen, während **C**, durch *Spatial Flexibility*, noch *same problem, different area* benutzt.

Wie an diesem Beispiel zu erkennen ist, lassen sich in Lark die Kopplungsstile beliebig ändern und auch mischen. Dies wird durch die Visualisierungspipeline und die CCPs ermöglicht.

#### <span id="page-62-0"></span>**A6: Geringer Umsetzungsaufwand**

Diese Anforderung wird nicht erfüllt.

Es ist davon auszugehen, dass ein Konzept wie Lark mit hohem Umsetzungsaufwand verbunden ist.

#### <span id="page-62-1"></span>**A7: Existierende Implementierung**

Diese Anforderung wird erfüllt.

Das Konzept ist im gleichnamigen System umgesetzt worden.

#### <span id="page-62-2"></span>**A8: Gleichzeitige Benutzung von Objekten**

Diese Anforderung wird erfüllt.

Mehrere Benutzer können zwar nicht gleichzeitig auf der gleichen Ansicht interagieren, doch ist es möglich, von dieser Ansicht eine Kopie zu erstellen. Der Grad der Synchronisation dieser Kopien kann ebenfalls bestimmt werden, je nachdem, von welchem CCP aus die Ansichten erstellt wurden (genaue Beschreibung siehe [3](#page-35-0).6.2).

#### <span id="page-62-3"></span>**A9: Freie, kontinuierliche Rotation**

Diese Anforderung wird erfüllt.

Die Ansichten lassen sich frei skalieren, verschieben und rotieren, ohne andere Ansichten dadurch zu beeinflussen, da diese Manipulationsarten immer lokal auf eine Ansicht bezogen sind.

#### <span id="page-62-4"></span>**A10: Direkte Manipulation**

Diese Anforderung wird erfüllt.

Die Ansichten werden von einem grauen Bereich umrandet. Dieser dient zur intuitiven Ausführung von Rotation, Skalierung und Verschiebung etwa so, wie man es von Desktop-Fenstersystemen mit der Maus gewöhnt ist, nur dass die Aktion bei diesem Konzept mit den Fingern ausgeführt werden kann. Von den Icons aus lassen sich außerdem, per Drag&Drop, Visualisierungszweige herausziehen.

## <span id="page-63-0"></span>**A11: Direktes Übergeben von Objekten**

Diese Anforderung wird teilweise erfüllt.

Dieses Konzept hat keine spezielle Methode zum Übertragen eines Objektes oder einer Gruppe von Objekten auf einen anderen Benutzer im Sinn einer Abgabe der eigenen Nutzerrechte. Allerdings können Ansichten beliebig auf der Darstellungsfläche verschoben werden, so dass sich die Benutzer, per Absprache, Ansichten zuschieben können.

## <span id="page-63-1"></span>**A12: Nicht-einschränkende automatische Unterstützung**

Diese Anforderung wird erfüllt.

Die Ausrichtung erfolgt zunächst, bei Erstellung der Ansicht, automatisch in Richtung der Fingerbewegung, kann danach jedoch beliebig beeinflusst werden.

#### <span id="page-63-2"></span>**A13: Erkennbare Rotation und Translation**

Diese Anforderung wird erfüllt.

Rotationen, Skalierungen und Translationen sind kontinuierlich und frei für jede Ansicht.

#### <span id="page-63-3"></span>**A14: Möglichkeit Kopien zu erstellen**

Diese Anforderung wird erfüllt.

Es können nicht nur Kopien von Ansichten erstellt, sondern auch ganze Visualisierungszweige geklont werden.

#### <span id="page-63-4"></span>**A15: Eigenes Menü**

Diese Anforderung wird erfüllt.

Jede Ansicht hat ein eigenes Menü in Form von Icons und einer Umrandung (siehe [3](#page-33-1).6.1).

#### <span id="page-64-0"></span>**A16: Kennzeichnung von Objektänderungen**

Diese Anforderung wird teilweise erfüllt.

Da die Visualisierungspipeline immer für alle Benutzer sichtbar ist, lässt sich daran sehen, welche Ansicht an welchem Icon hängt und wie eventuelle Manipulationen Auswirkungen auf andere Ansichten haben werden (siehe [3](#page-35-0).6.2 für genaue Beschreibung). Allerdings bietet Lark keine Verwaltung individueller Benutzer oder Benutzerrechte, so dass es keine Kennzeichnung bei Veränderungen gibt, welche einen Benutzer ausweisen würde.

# **5 Fazit**

## **5.1 Zusammenfassung**

In dieser Arbeit wurden Darstellungskonzepte für horizontale Displays, welche sich für die kollaborative Arbeit eigenen, ausführlich vorgestellt und bewertet. Im Folgenden soll noch einmal kurz zusammenfassend auf die besonderen Eigenheiten der einzelnen Konzepte eingegangen werden.

Das Konzept *[Mehrere Kopien](#page-20-0)* zeichnet sich vor allem dadurch aus, dass jeder Benutzer auf seiner eigenen Kopie ungestört arbeiten und diese optimal auf sich ausrichten kann. *[Interface](#page-22-0) [Currents](#page-22-0)* kann als spezielle Lösung für die Bearbeitung von Workflows in einer Gruppe gesehen werden. Beim Konzept *[Rotation, Translation, Skalierung](#page-24-0)* dienen Ausrichtung und Lage von Objekten zur natürlichen Kommunikation und Kollaboration zwischen Benutzern. *[Radiale Darstellung](#page-28-0)* adressiert vor allem das Problem der Wahrnehmbarkeit aus verschiedenen Richtungen und liefert eine Möglichkeit zur blickwinkelunabhängigen Darstellung. Zudem bietet sich dieses Konzept bei geringer Fläche oder Auflösung des Displays an, da diese so optimal ausgenutzt wird. Die *[Automatische Skalierung von Objekten](#page-31-0)* zielt ebenso auf die effiziente Nutzung von beschränktem Platz auf der Anzeigefläche ab. *[Lark](#page-33-0)* stellt das am weitesten ausgereifte der betrachteten Konzepte dar, da es nahezu alle Anforderungen erfüllt (vgl. Tabelle [4](#page-37-0).1). Dies ist nur logisch, da Lark die Konzepte *[Mehrere Kopien](#page-20-0)*, *[Rotation,](#page-24-0) [Translation, Skalierung](#page-24-0)* und *[Radiale Darstellung](#page-28-0)* in sich vereinigt.

Bei der Bewertung generell ist zu bedenken, dass es sich bei *[Mehrere Kopien](#page-20-0)*, *[Rotation, Trans](#page-24-0)[lation, Skalierung](#page-24-0)* und *[Radiale Darstellung](#page-28-0)* um eher abstrakte Darstellungskonzepte handelt, daher konnten zu mehreren Anforderungen keine Aussagen gemacht werden. Konkrete Systeme, welche diese Konzepte implementieren, können diese Anforderungen erfüllen.

## **5.2 Verbesserungsvorschläge**

Da die einzelnen Darstellungskonzepte unterschiedliche Anforderungen erfüllen, bietet sich eine Kombination der Konzepte an. Betrachtet man die Übersichtstabelle [4](#page-37-0).1 erscheint eine Verbindung des Konzepts *[Mehrere Kopien](#page-20-0)* mit *[Rotation, Translation, Skalierung](#page-24-0)* sinnvoll, da so fast alle Anforderungen erfüllt werden.

Die Tabelle zeigt ebenfalls, welche Anforderungen von allen Konzepten nur unzureichend erfüllt werden. *A11[: Direktes Übergeben von Objekten](#page-17-0)* wird von keinem Konzept ganz erfüllt, das heißt, keines bietet einen guten Mechanismus an, um sowohl einzelne, als auch Gruppen

<span id="page-66-1"></span>von Objekten an andere Benutzer zu übergeben. Sinnvoll wäre eine Gruppierungsfunktion von Objekten, die es ermöglicht mehrere Objekte auf einmal weiterzugeben. In [\[SCH](#page-70-3)05] werden *Storage Bins* vorgestellt, wobei es sich um mobile und anpassbare Container-Widgets handelt (Abbildung [5](#page-66-0).1). Sie unterstützen das Ablegen, Organisieren und Austauschen von Dokumenten. Dokumente können einfach per Drag&Drop zu einer Storage Bin hinzugefügt und ebenso auch wieder daraus entfernt werden. Diese kann dann frei bewegt und auch in der Größe angepasst werden. Storage Bins könnten zum Beispiel gut mit dem Konzept *[Rotation, Translation, Skalierung](#page-24-0)* kombiniert werden.

<span id="page-66-0"></span>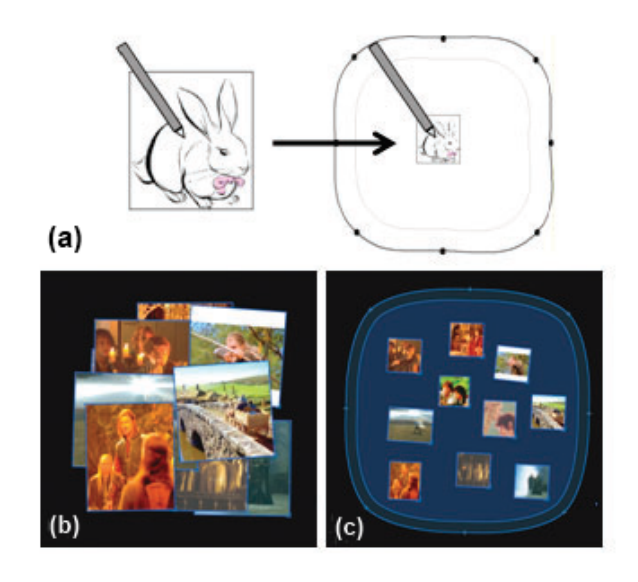

**Abbildung 5.1:** (a) Ablegen eines Objekts in einer Storage Bin. (b) Die gleiche Anzahl Fotos einmal in voller Größe und (c) abgelegt in einer Storage Bin. [\[SCH](#page-70-3)05]

Ebenso verhält es sich mit *A16[: Kennzeichnung von Objektänderungen](#page-18-1)*. Kein Konzept ermöglicht es, klar nachzuvollziehen, von wem ein Objekt zuletzt verändert wurde. Umgesetzt werden könnte diese Anforderung, indem zum Beispiel jeder Benutzer ein eigenes Eingabegerät verwendet (zum Beispiel einen Stift) und er somit vom System bei der Interaktion mit einem Objekt identifiziert werden kann. Das Objekt könnte daraufhin eine farbliche Markierung erhalten. Problematisch ist bei dieser Variante, dass die Interaktion durch das Eingabegerät eventuell eingeschränkt wird (im Vergleich zu Multitouch mit der bloßen Hand).

Nach wie vor stellt Text eines der größten Probleme bei der Darstellung auf horizontalen Displays mit mehreren Benutzern dar. Für längere Texte oder ganze Dokumente bietet sich das Konzept *[Mehrere Kopien](#page-20-0)*am Besten an, da hier jeder Benutzer den Text optimal auf sich ausgerichtet hat. Kann der Text bearbeitet werden, ist ein Synchronisationsmechanismus wichtig. Zudem muss der aktuelle Fokus auf alle Kopien übertragen werden, um ein "Umherschauen" zu vermeiden. Wenn beispielsweise ein Benutzer eine Stelle in seiner Textkopie markiert, sollte diese ebenfalls in den Kopien der anderen Benutzer hervorgehoben werden. So ist allen Benutzer klar, worüber gerade gesprochen wird. Ein praktisches Beispiel zeigt die Online-Groupware *Google Docs* [\[Goo\]](#page-69-4): Markiert ein Benutzer etwas in einem

Dokument, wird dieser Bereich auch bei den anderen Benutzern farblich hervorgehoben und mit dem Namen des Benutzers versehen (Abbildung [5](#page-67-0).2).

<span id="page-67-0"></span>Lorem ipsum dolor sit amet, consectetur adipisici elit, sed eiusmod tempor incidunt ut labore et dolore magna aliqua. Ut enim ad minim veniam, quis nostrud exercitation ullamco laboris patri nisi ut aliquid ex ea commodi consequat. Quis aute iure reprehenderit in voluptate velit esse cillum dolore eu fugiat nulla pariatur. Excepteur sint obcaecat cupiditat non proident, sunt in culpa qui officia deserunt mollit anim id est laborum.

Duis autem vel eum iriure dolor in hendrerit in vulputate velit esse molestie consequat, vel illum dolore eu feugiat nulla facilisis at vero eros et accumsan et iusto odio dignissim qui azril dolonit quauq duic doloro to

**Abbildung 5.2:** Google Docs: Die Auswahl und Cursorposition eines anderen Mitbenutzers des Dokuments wird farblich hervorgehoben.

## **Ausblick**

In den letzten Jahren wurden große technische Fortschritte im Bereich der Displaytechnologie gemacht. Moderne Displays sind flach, hochauflösend und ermöglichen eine präzise Multitouch-Eingabe. Die Hardware für horizontale Displays befindet sich also mittlerweile in einem relativ ausgereiften Stadium.

Was die Software angeht, ist hier noch Forschungsaufwand zu leisten. In der Vergangenheit konnten durch Benutzerstudien bereits wichtige Beobachtungen gemacht werden (zum Beispiel verschiedene Kopplungsstile). Diese Beobachtungen wurden auch bereits in konkreten Konzepten berücksichtigt (zum Beispiel *[Lark](#page-33-0)*). Dennoch wurden im Rahmen dieser Fachstudie noch Probleme identifiziert, wie die Darstellung von Text, für die es noch keine gute Lösung gibt. Auch sind viele der existierenden Anwendungen eher spezifisch auf einzelne Einsatzzwecke ausgelegt (zum Beispiel Lark für die wissenschaftliche Datenanalyse). Hier müsste eine Übertragung auf andere Bereiche genauer untersucht werden.

## **Literaturverzeichnis**

- <span id="page-69-2"></span>[AJI10] ALALLAH, F. ; JIN, D. ; IRANI, P.: OA-Graphs: Orientation agnostic graphs for improving the legibility of charts on horizontal displays. In: *ACM international conference on interactive tabletops and surfaces* ACM, 2010, S. 211–220 (Zitiert auf den Seiten [28](#page-28-1) und [51](#page-51-4))
- [Cha83] Chambers, J.M.: *Graphical methods for data analysis*. 1983 (Zitiert auf Seite [29](#page-29-0))
- <span id="page-69-3"></span>[DLR09] Draper, G.M. ; Livnat, Y. ; Riesenfeld, R.F.: A survey of radial methods for information visualization. In: *IEEE transactions on visualization and computer graphics* 15 (2009), Nr. 5, S. 759–776 (Zitiert auf den Seiten [29](#page-29-0), [30](#page-30-1) und [51](#page-51-4))
- [Dra] Dragicevic, Pierre: *juTable*. <http://www.aviz.fr/jutable/> (Zitiert auf Seite [26](#page-26-1))
- [DS08] Dragicevic, P. ; Shi, Y.: Visualizing and manipulating automatic document orientation methods using vector fields. In: *Interactive tabletops and surfaces* Bd. 9, 2008, S. 65–68 (Zitiert auf den Seiten [25](#page-25-2), [26](#page-26-1) und [27](#page-27-1))
- [GE] GIMP-Entwicklerteam: *GIMP*. <http://www.gimp.org> (Zitiert auf Seite [16](#page-16-2))
- <span id="page-69-4"></span>[Goo] Google Inc.: *Google Docs*. – <http://docs.google.com> (Zitiert auf Seite [66](#page-66-1))
- <span id="page-69-0"></span>[HCSP05] HINRICHS, U. ; CARPENDALE, S. ; SCOTT, S.D. ; PATTISON, E.: Interface currents: Supporting fluent collaboration on tabletop displays. In: *LNCS* 3638 (2005), S. 185 (Zitiert auf den Seiten [22](#page-22-2), [23](#page-23-0) und [43](#page-43-6))
- [How] Howell, Max: *Filelight*. <http://methylblue.com/filelight/> (Zitiert auf Seite [30](#page-30-1))
- [HVW<sup>+</sup>06] HANCOCK, M.S.; VERNIER, F.D.; WIGDOR, D.; CARPENDALE, S.; SHEN, C.: Rotation and translation mechanisms for tabletop interaction. In: *First IEEE international workshop on horizontal interactive human-computer systems* IEEE, 2006, S. 8–pp (Zitiert auf Seite [25](#page-25-2))
- [JKM03] JANKUN-KELLY, TJ; MA, K.L.: MoireGraphs: Radial focus+ context visualization and interaction for graphs with visual nodes. In: *IEEE symposium on information visualization* Ieee, 2003, S. 59–66 (Zitiert auf Seite [30](#page-30-1))
- <span id="page-69-1"></span>[KCSG03] KRUGER, R. ; CARPENDALE, S. ; SCOTT, S.D. ; GREENBERG, S.: How people use orientation on tables: Comprehension, coordination and communication. In: *Proceedings of the 2003 international ACM SIGGROUP conference on supporting group work* ACM, 2003, S. 369–378 (Zitiert auf den Seiten [16](#page-16-2), [17](#page-17-4), [24](#page-24-1) und [46](#page-46-3))
- [Mic] Microsoft Corporation: *Microsoft Surface*. [http://www.microsoft.com/](http://www.microsoft.com/surface/) [surface/](http://www.microsoft.com/surface/) (Zitiert auf Seite [7](#page-7-0))
- [MPWS06] Morris, M.R. ; Paepcke, A. ; Winograd, T. ; Stamberger, J.: TeamTag: exploring centralized versus replicated controls for co-located tabletop groupware. In: *Proceedings of the SIGCHI conference on human factors in computing systems* ACM, 2006, S. 1273–1282 (Zitiert auf Seite [18](#page-18-2))
- [Par] Park, Trevor: *Cars Star Plot*. [http://www.stat.ufl.edu/~tpark/STA6707/](http://www.stat.ufl.edu/~tpark/STA6707/dataexamples/carsstar.png) [dataexamples/carsstar.png](http://www.stat.ufl.edu/~tpark/STA6707/dataexamples/carsstar.png) (Zitiert auf Seite [29](#page-29-0))
- <span id="page-70-3"></span>[SCH05] SCOTT, S.D.; CARPENDALE, M.S.T.; HABELSKI, S.: Storage bins: Mobile storage for collaborative tabletop displays. In: *IEEE computer graphics and applications* 25 (2005), Nr. 4, S. 58–65 (Zitiert auf Seite [66](#page-66-1))
- <span id="page-70-1"></span>[Sen] Sencha Inc.: *JavaScript InfoVis Toolkit*. – <http://thejit.org/> (Zitiert auf Seite [52](#page-52-5))
- [SGH<sup>+</sup>99] STREITZ, N.A.; GEISSLER, J.; HOLMER, T.; KONOMI, S.; MÜLLER-TOMFELDE, C. ; Reischl, W. ; Rexroth, P. ; Seitz, P. ; Steinmetz, R.: i-LAND: an interactive landscape for creativity and innovation. In: *Proceedings of the SIGCHI conference on human factors in computing systems: The CHI is the limit* ACM, 1999, S. 120–127 (Zitiert auf den Seiten [20](#page-20-2) und [21](#page-21-1))
- [SGM03] SCOTT, S.D.; GRANT, K.D.; MANDRYK, R.L.: System guidelines for co-located, collaborative work on a tabletop display. In: *Proceedings of the eighth conference on european conference on computer-supported cooperative work* Kluwer Academic Publishers, 2003, S. 159–178 (Zitiert auf den Seiten [12](#page-12-1), [13](#page-13-3) und [15](#page-15-2))
- [SVFL02] Shen, C. ; Vernier, F. ; Forlines, C. ; Lesh, N.: Around the table. In: *Workshop on collaboration with interactive walls and tables*, 2002 (Zitiert auf den Seiten [16](#page-16-2) und [17](#page-17-4))
- <span id="page-70-0"></span>[SVFR04] Shen, C. ; Vernier, F.D. ; Forlines, C. ; Ringel, M.: DiamondSpin: an extensible toolkit for around-the-table interaction. In: *Proceedings of the SIGCHI conference on human factors in computing systems* ACM, 2004, S. 167–174 (Zitiert auf den Seiten [7](#page-7-0), [12](#page-12-1), [17](#page-17-4), [26](#page-26-1) und [48](#page-48-4))
- <span id="page-70-2"></span>[TIC09] Tobiasz, M. ; Isenberg, P. ; Carpendale, S.: Lark: Coordinating co-located collaboration with information visualization. In: *IEEE transactions on visualization and computer graphics* 15 (2009), Nr. 6, S. 1065–1072 (Zitiert auf den Seiten [14](#page-14-2), [18](#page-18-2), [33](#page-33-2), [34](#page-34-0) und [61](#page-61-0))
- [TPMT+01] Tandler, P. ; Prante, T. ; Müller-Tomfelde, C. ; Streitz, N. ; Steinmetz, R.: Connectables: Dynamic coupling of displays for the flexible creation of shared workspaces. In: *Proceedings of the 14th annual ACM symposium on user interface software and technology* ACM, 2001, S. 11–20 (Zitiert auf Seite [20](#page-20-2))

<span id="page-71-0"></span>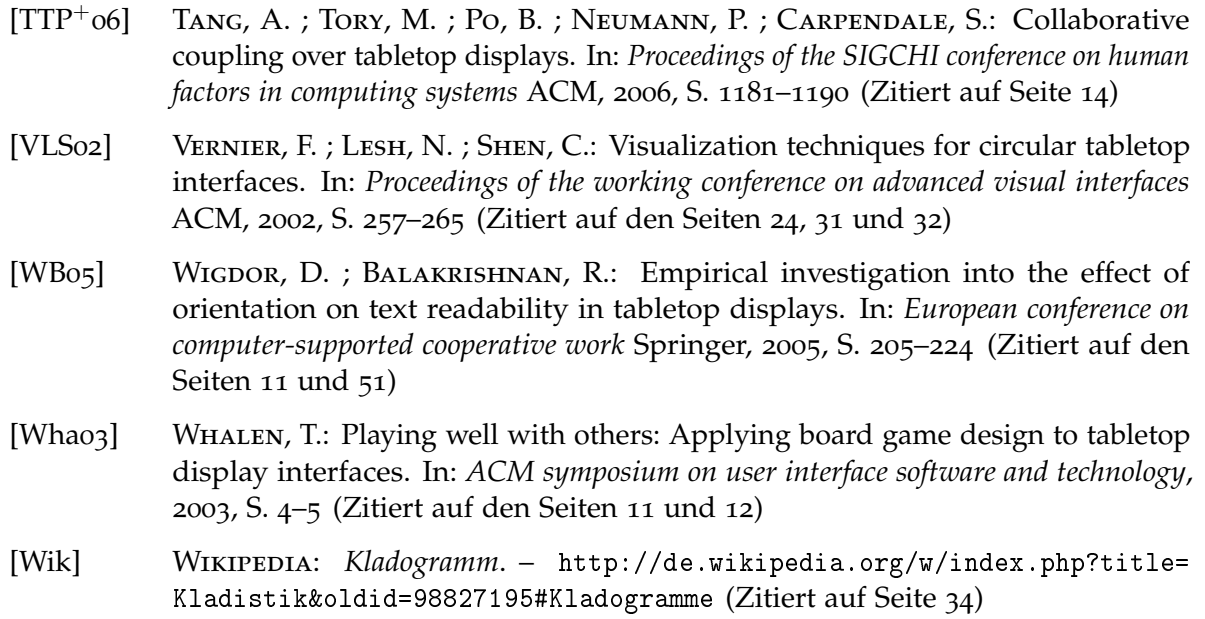

Alle URLs wurden zuletzt am 20.02.2012 geprüft.
**Erklärung**

Hiermit versichern wir, diese Arbeit selbständig verfasst und nur die angegebenen Quellen benutzt zu haben.

(Patrick Auwärter)

(Peter Berger)

(Oliver Sonnauer)